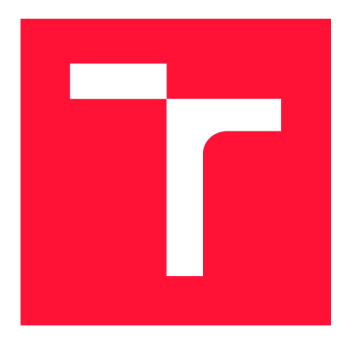

## **VYSOKÉ UČENI TECHNICKE V BRNE BRNO UNIVERSITY OF TECHNOLOGY**

**FAKULTA INFORMAČNÍCH TECHNOLOGIÍ FACULTY OF INFORMATION TECHNOLOGY** 

**ÚSTAV INTELIGENTNÍCH SYSTÉMŮ DEPARTMENT OF INTELLIGENT SYSTEMS** 

# **INTELIGENTNÍ TERMOKAMERA S DETEKCI NARUŠITELE**

**INTELLIGENT THERMAL CAMERA WITH INTRUDER DETECTION** 

**BAKALÁŘSKÁ PRÁCE BACHELOR'S THESIS** 

**AUTHOR** 

**SUPERVISOR** 

**AUTOR PRÁCE RÓBERT MYSZA** 

**VEDOUCÍ PRÁCE LA REALISTICA EN SUR EN REALISTA EN REALISTA EN AREALISTA EN AREALISTA EN AREALISTA EN EL ENFIR<br>Ing. TOMÁŠ GOLDMANN** 

**BRNO 2018** 

*Zadaní bakalářské práce/21114/2017/xmyszaOO* 

#### Vysoké učení technické v Brně - Fakulta informačních technologií

Ústav inteligentních systémů v vládky v Akademický rok 2017/2018

### Zadání bakalářské práce

Řešitel: Mysza Róbert

Obor: Informační technologie

## Téma: Inteligentní termokamera s detekci narušitele

### Intelligent Thermal Camera with Intruder Detection

Kategorie: Bezpečnost

#### Pokyny:

- 1. Seznamte se s problematikou termovize. Sumarizujte informace o principu fungování termokamer a vytvořte přehled dostupných termokamer na trhu. Zjistěte, které termokamery jsou vhodné pro nasazení do vestavěného systému.
- 2. Nastudujte, jak vypadá termogram člověka. Zaměřte se především na zjištění, které části lidského těla vykazují nízkou tepelnou variabilitu.
- 3. Navrhněte řešení postavené na mikrokontroléru, kameře, termokameře a wifi, které bude provádět detekci narušitele na základě termogramu. V případě detekce narušitele odešlete termogram a snímek z kamery na server.
- 4. Implementujte navržené řešení s důrazem na realizaci zařízení. Serverovou část pojměte jako jednoduchou aplikaci, která bude přijímat data.
- 5. Výsledné řešení otestujte a zhodnoťte úspěšnost detekce narušitele.

#### Literatura:

- CHIEN, Shih-Che, et al. Pedestrian characterization in infrared thermography imaging. In: Advanced Robotics and Intelligent Systems (ARIS), 2016 International *Conference on.* IEEE, 2016. p. 1-1.
- GOUBET, Emmanuel; KATZ, Joseph; PORIKLI, Fatih. Pedestrian tracking using thermal infrared imaging. In: Proceedings of SPIE. 2006. p. 797-808.

Pro udělení zápočtu za první semestr je požadováno:

 $\bullet$  Body 1 a 2.

#### Podrobné závazné pokyny pro vypracování bakalářské práce naleznete na adrese [http://www.fit.vutbr.cz/info/szz](http://www.fit.vutbr.cz/info/szz/) /

Technická zpráva bakalářské práce musí obsahovat formulaci cíle, charakteristiku současného stavu, teoretická a odborná východiska řešených problémů a specifikaci etap (20 až 30% celkového rozsahu technické zprávy).

Student odevzdá v jednom výtisku technickou zprávu a v elektronické podobě zdrojový text technické zprávy, úplnou programovou dokumentaci a zdrojové texty programů. Informace v elektronické podobě budou uloženy na standardním nepřepisovatelném paměťovém médiu (CD-R, DVD-R, apod.), které bude vloženo do písemné zprávy tak, aby nemohlo dojít k jeho ztrátě při běžné manipulaci.

Vedoucí: Goldmann Tomáš, Ing., UITS FIT VUT Datum zadání: 1. listopadu 2017 Datum odevzdání: 16. května 2018

> VYSOKÉ UČENÍ TECHNICKÉ V BRNĚ Ústav Inteligentfich systémů 612 66 Brno, Božetěchova 2

doc. Dr. Ing. Petr Hanáček *vedoucí ústavu* 

### Abstrakt

Technológia termovízie začína byť čoraz viac rozšírenou a používanou v monitorovacích a bezpečnostných aplikáciách. Táto práca rozoberá jej využitie na detekciu objektov a popisuje metódy a algoritmy k tomu uplatnitelné. Taktiež skúma faktory, ktoré majú vplyv na teplotu povrchu ľudského tela. Súčasťou práce je návrh zariadenia posielajúceho snímky na server, ktoré je schopné detekovat narušiteľa pomocou jeho teploty. Zariadenie posiela snímky na server. V poslednej časti sa zaoberám testovaním úspešnosti detekcie a jej zhodnotením.

### Abstract

Thermovision technology is becoming more and more widespread in monitoring and security applications. This bachelor thesis deals with its usage for object detection and describes methods and algorithms capable to do this. I also studied factors, which effects the human skin temperature. The device, which sends images to the server and it's able to detect an intruder by his temperature is part of this thesis. The last chapter contains evaluation of tests for detection reliability.

### Kľúčové slová

termovízia, termografia, termogram, termokamera, termálne snímky, detekcia objektov, kamera s mikrokontrolérom, návrh zariadenia, bezpečnosť

### Keywords

thermovision, thermography, termogram, thermocamera, thermal images, object detection, camera with microcontroller, device design, security

### Citácia

MYSZA , Róbert. *Inteligentní termokamera s detekci narušitele.* Brno, 2018. Bakalářská práce. Vysoké učení technické v Brně, Fakulta informačních technologií. Vedoucí práce Ing. Tomáš Goldmann

# Inteligentní termokamera s detekci narušitele

### Prehlásenie

Prehlasujem, že som túto bakalársku prácu vypracoval samostatne pod vedením pána Ing. Tomáša Goldmanna. Uviedol som všetky literárne pramene a publikácie, z ktorých som čerpal.

> Róbert Mysza 21. mája 2018

### Poďakovanie

Veľmi rád by som sa chcel poďakovať za podporu vedúcemu práce Ing. Tomášovi Goldmannovi, ktorý ma dokázal dohnať k dokončeniu a spoločnými stretnutiami pomôcť pri realizácii, taktiež veľká vďaka patrí rodine a všetkým, ktorý ma podporovali.

# Obsah

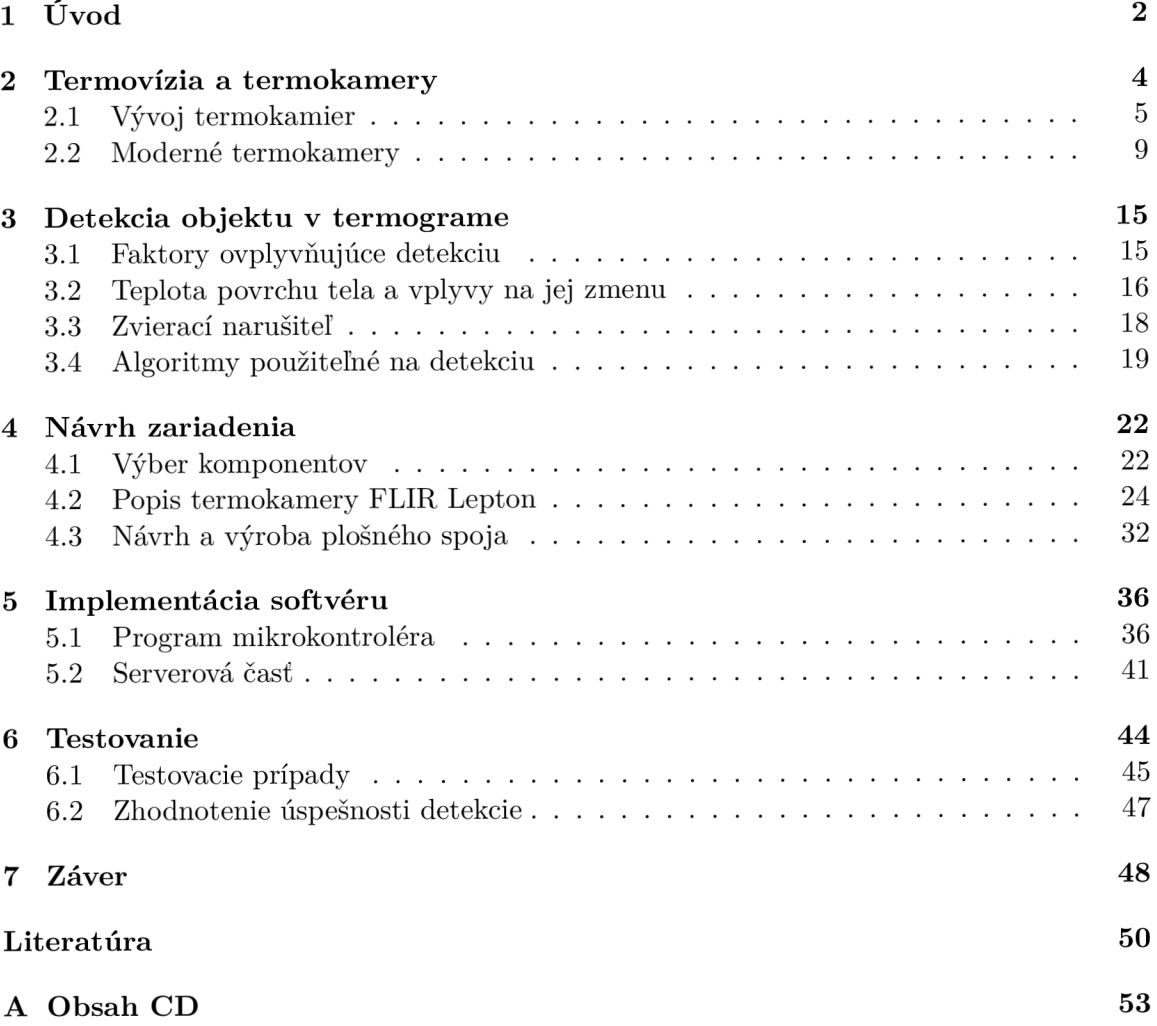

# Kapitola 1

# Úvod

Predstavme si nasledujúcu situáciu. Máme nejakú budovu, napríklad náš dom, ktorý by sme chceli nechať strážiť, aby sa nám doň niekto nevlámal, zatiaľ čo v ňom nie sme. Mohli by sme si najať strážnika, ale tomu by sme museli pravidelne platiť. Preto sme sa rozhodli, že si zaobstaráme kamerový systém. A k by sme chceli, aby fungoval plne automatizovane, musel by vedieť narušiteľa nejakým spôsobom detekovat. Dnešné kamery už obsahujú infračervené podsvietenie, čiže vedia fungovať aj za tmy. Lenže, problém nastáva, ak sa objaví zlé počasie, hmla alebo dym, cez ktorý bežná kamera nemá šancu snímať. Práve na takúto situáciu by bolo vhodné použiť termokameru. Tá vie snímať sledované prostredie aj za úplnej tmy, za zlého počasia, cez hmlu aj dym a vieme pomocou nej nájsť napríklad teplotný rozsah, ktorý by sa dal približne priradiť človeku. Pri jeho nájdení vieme spustiť alarm, ale lepším riešením je použiť ďalšiu prídavnú digitálnu kameru, ktorá by zrobila snímok a ten by bol spolu s termogramom poslaný pomocou Wi-Fi na server, cez ktorý si vieme vzdialene skontrolovať, či sa nejedná o planý poplach. A práve presne toto je účel, kvôli ktorému vznikla táto bakalárska práca spojená s takýmto zariadením, v ktorom sa nachádza termokamera, kamera a Wi-Fi modul.

Pri technológii termokamier sa stále jedná o pomerne drahé riešenia, ktoré si nemôže dovoliť každý. V posledných rokoch ale nastal menší rozkvet, ktorý môže súvisieť aj s rozširovaním kupovania elektroniky z čínskych internetových obchodov. Tie sa dostali do povedomia ľudí hlavne kvôli nízkej cene tovarov. V ich sortimente sa dajú nájsť aj cenovo priaznivé termokamery, ktoré ale aj tak začínajú na cene niečo málo 100€. Problémom je, že pre bežného človeka nemajú dostatočne presvedčujúce využitie. V zabezpečovacích systémoch kraľujú rôzne digitálne kamery s infračerveným podsvietením, alebo postačujú aj lacnejšie teplotné PIR senzory. Termokamery by mohli byť využité napríklad pri hľadaní vlhkých miestach s tvorbou plesní v budove, alebo pri teplotných únikoch z budovy. Jedná sa ale o krátkodobé jednorázové použitie, na ktoré sa ju bežnému človeku neoplatí kupovať.

V mojej práci som sa na začiatku zaoberal základmi termovízie, definoval som niektoré základné pojmy súvisiace s infračerveným spektrom svetla, ktoré sa termovízia snaží detekovat. Načrtol som použiteľnosť termokamier a ich postupný vývoj, za ktorým stálo mnoho vedeckých objavov, cez ktoré sa dostali až do dnešnej podoby. Rozobral som ich princíp fungovania a typy, s ktorými sa môžme stretnúť pri použiteľnosti na konkrétne úlohy. Bližšie som sa pozrel na jadrá termokamier, ktoré tvoria základ čipov použiteľných v spojení s mikrokontrolérom.

V ďalšej kapitole som skúmal, akým spôsobom je možné detekovat objekty v termograme. Detekciu ovplyvňujú rôzne faktory, od špecifických chovaní infračerveného svetla, až po teplotu tela, ktorá sa môže meniť v závislosti od viacerých vplyvov. Reč neostala len pri ľuďoch, ale pozrel som sa aj na zvieratá, ktoré môžu byť taktiež nepríjemným narušiteľom objektu. Na konci kapitoly som sa pozrel na algoritmy, cez ktoré musí snímok prejsť, aby sme na ňom mohli uskutočniť detekciu, a zrobil som prehľad funkčných detekčných metód, postavených na prácach výskumníkov.

Nasledujúca kapitola sa už týka môjho návrhu a začína popisom postupu pr i výbere komponentov, na ktorých bude postavené moje zariadenie. Značná časť kapitoly je venovaná konkrétnej vybranej termokamere, ktorá je súčasťou môjho návrhu a ktorej fungovanie bolo potrebné pochopiť, aby som ju vedel použiť a rozchodiť. Jedná sa hlavne o komunikačné protokoly na prenos videa a konfiguráciu, ale aj rôzne režimy kamery, ktoré majú vplyv na výsledný obraz a taktiež detekciu v ňom. Sekcia návrhu plošného spoja rozoberá, pomocou akých sériových protokolov a cez aké piny sú pripojené kamery a iné GPIO súčiastky ku mikrokontroléru. Na tieto veci je braný ohľad pri návrhu, ktorého výsledkom je schéma plošného spoja. Tú treba prevteliť do fyzickej podoby. Môj postup výroby dosky plošného spoja je taktiež súčasťou.

Ako ďalšia dôležitá vec je implementácia softvéru pre mikrontrolér. Popísal som všetky nástroje, ktoré som pri tom použil a načrtol som štruktúru môjho programu, spolu s rozdelením do komponentov. Zameral som sa hlavne na programovo dôležité, ale aj zaujímavé časti. Súčasťou je aj spôsob, ktorým je možné konfigurovať program. Následne som predstavil moje riešenie programu bežiaceho na serveri, akým spôsobom s ním komunikujú mikrokontrolér a weboví klienti, ktorým zobrazuje webové rozhranie.

Záverečnú časť práce tvorí otestovanie môjho výsledného riešenia a zhodnotenie úspešnosti detekcie, či má navrhnuté zariadenie reálny zmysel a je vhodné na použitie v reálnych podmienkach.

# Kapitola 2

# Termovízia a termokamery

Táto kapitola obsahuje základný prehľad o termovízii, o čo sa jedná a aké súvislosti sú s ňou spojené. Pozriem sa na vlastnosti termokamier a ich výhody oproti bežným kamerám. Postupným historickým vývojom sa dostanem až k dnešným moderným kamerám a ich princípu fungovania, ako sú tvorené. Dostanem sa k aktuálnemu prehľadu termokamier na trhu, konkrétne ku kompletným kamerovým riešeniam a aj ku modulom kamier použitelných s navrhnutým elektronickým zariadeným obsahujúcim mikrokontrolér.

Termovíziou sa dá nazvať technológia, ktorá sa snaží o detekovanie teplotných rozdielov medzi prostredím a objektmi v popredí obrazu. K tomuto účelu využíva techniky infračerveného zobrazovania, inak nazývaného aj termografia.

*Termografia* je rýchlo sa rozvíjajúci vedný obor, za čo môže vďačiť aj rozvoju mikroelektroniky a teda rozvoju mikročipov s infačervenými snímačmi. Zaoberá sa zachytením, spracovaním, analýzou a zobrazením tepelného žiarenia. Výsledkom je infračervený snímok nazývaný termogram. V podstate sa jedná o grafickú reprezentáciu tepla. Jej využitie je rôznorodé, používa sa jak pri výskume a vývoji, tak aj v rôznych odvetviach priemyslu, napríklad pri defektoskopii (nedeštruktívne testovanie výrobkov), monitorovaní podmienok, prediktívnej údržbe, znižovaní nákladov na energie v budovách, detekcii rôznych druhov plynov a podobne.

A k hovoríme o teple, hovoríme o tepelnej energii, ktorú teleso príjma alebo odovzdáva inému telesu. Prenos tejto energie nastáva len vtedy, ak je medzi nimi teplotný rozdiel. Dôležitý fakt je, že ak sa v skúmanom prostredí žiadny teplotný rozdiel nevyskytuje, nie je možné v zachytenom termograme pozorovať žiaden kontrast, ktorý by sme mohli ďalej interpretovať a analyzovať.

V princípe sa prenáša energia z teplejších na chladnejšie telesá a môže to prebiehať 3 spôsobmi:

- vedenie tepla (kondukcia) pomocou fyzického kontaktu molekúl látky,
- šírenie tepla (konvekcia) v kvapalinách alebo plynoch kvôli meniacej sa hustote látky vplyvom teploty,
- žiarenie tepla (radiácia, alebo inak aj sálanie) bez fyzického kontaktu pomocou tepelného žiarenia.

Posledným spomenutým typom prenosu tepla sa termografia zaoberá. Spomenuté *tepelné žiarenie* je elektromagnetické žiarenie emitované každým objektom s teplotou vyššou ako absolútna nula (—273.15 °C), ktoré je vytvárané pohybom nabitých častíc v látke.

Spektrum tohto žiarenia je teoreticky popísané pomocou žiarenia *absolútne čierneho telesa*  v stave tepelnej rovnováhy, kedy neprebieha žiadna výmena tepla. Jedná sa o idealizovaný objekt, ktorý absorbuje všetok elektromagnetického žiarenie, ktoré naň dopadne. Žiarenie, ktoré tento objekt vyžiari, je popísané pomocou Planckovho zákona [40]. Príkladom tepelného žiarenia vyžiareného obyčajnou žiarovkou môžu byť vlnové dĺžky (A):

- viditeľné svetlo  $(400 700)$  nm),
- infračervené svetlo  $(700 \text{ nm} 1 \text{ mm})$ .

Viditeľné svetlo je jediný typ žiarenia rozoznateľný ľudským okom. Pre človeka je veľmi dobre známe, pretože bez neho by nebol schopný rozpoznávať farby a teda ani vidieť. Farba v tomto zmysle predstavuje odraz svetla z povrchu objektov, na ktorého zaznamenanie stačí použiť bežne dostupné kamery.

Naproti tomu spektrum infračerveného (IR) svetla tvoria vlnové dĺžky vyššie než tie, ktoré je človek schopný rozoznať zrakom. Väčšina vyžarovaného tepelného žiarenia je práve IR. To samotné je ešte rozdelené do niekoľkých pásiem [12]:

- NIR blízke IR žiarenie  $(0.75 1.4 \mu m)$ ,
- **SWIR** krátkovlnné IR žiarenie  $(1.4 3 \mu m)$ ,
- **MWIR** strednovlnné IR žiarenie  $(3-8 \mu m)$ ,
- LWIR dlhovlnné IR žiarenie  $(8-15 \ \mu m)$ ,
- FIR daleké IR žiarenie (15 1000  $\mu$ m).

N a zaznamenanie týchto vlnových dĺžok je nutné použiť špecializované zariadenie. K tomuto účelu sa používa termokamera.

#### 2.1 Vývoj termokamier

Jedným zo spôsobov, ako zmerať teplotu objektu, môže byť pomocou jeho priameho kontaktom s teplomerom alebo podobným zariadením. To nemusí byť vždy úplne praktické. Iný spôsob môže byť použiť termokameru. Tá zaznamenáva infračervené žiarenie, ktoré je vyžarované do priestoru. Funguje teda bezkontaktné a na diaľku. Oproti bežnému teplomeru má aj ďalšiu výhodu, pretože vie zaznamenávať teplotné rozloženie celého snímaného priestoru. Tieto tepelné informácie sa dajú potom uložiť a zobraziť formou termogramu.

Svojím fungovaním sa dá termokamera porovnávať skôr s bežnou kamerou. Taktiež používa k zaznamenaniu obrazu nejaký druh šošoviek. Tie sú ale špecializované a doplnené aj o iné senzory (podrobnejšie v sekcii 2.2).

Výhody, ktoré poskytuje, sú [27]:

- Na zaznamenávanie obrazu nepotrebuje žiaden zdroj svetla a teda žiadne osvetlenie. Môže byť používaná za hocijakých svetelných podmienok a teda aj za úplnej tmy. To môže byť výhodné na detekciu nežiadúcich osôb v blízkosti strážených budov počas noci.
- Dokáže detekovat objekty vyžarujúce teplo (človek, zviera, auto) aj na veľké vzdialenosti. Vysoký tepelný kontrast umožňuje širokouhlú detekciu cieľa, v najlepšom prípade až do vzdialenosti 50 kilometrov. Preto je výhodné pomocou nej sledovať napríklad ľudí na dialku.
- Nerobí jej problém vidieť cez dym, prach alebo hmlu, keďže tepelná energia cez ne ľahko prejde. Kvôli tomu je používaná napríklad na zisťovanie lesných požiarov. Navyše, pomocou teplotných rozdielov dokáže odhaliť objekty pod povrchom iného materiálu, napríklad trámy poza stenou alebo predmety pod oblečením.
- Môžeme pomocou nej presne monitorovať teploty dôležitých zariadení a v prípade prekročenia teploty poslať upozornenie alebo spustiť alarm, napríklad vo výrobnom závode alebo v datacentre. Tým vieme zaručiť bezpečnosť a zabrániť nechcenným scenárom.

Napriek tomu, že má termokamera veľa výhod oproti bežnej kamere, je pár vecí, v ktorých sa jej kvôli určitým limitáciám nevyrovná [27]:

- Spolieha sa na kontrast teplôt narozdiel od kontrastu farieb, na ktorý je zvyknutý človek. Znamená to, že sa pomocou nej nedajú presne rozoznávať detaily objektu, ktorý má rovnomernú teplotu po celom povrchu. Rozpoznanie textu alebo hocijakého vizuálneho povrchu je vylúčené.
- Aj ked vieme ľudí ľahko detekovat, chýbajú nám detaily na to, aby sme ich vedeli presne identifikovať, o koho sa jedná.
- Pretože sklo emituje svoje vlastné teplo a čiastočne odráža tepelnú energiu, termokamery nevedia cez neho vidieť. Nevieme pomocou nich vidieť spoza okien do budov ani cez okná áut.
- Majú nižšie rozlíšenie oproti súčasným optickým senzorom. V súčasnosti je bežné maximálne rozlíšenie 640x480 pixelov.

#### Historické aspekty vývoja

Tak ako každý technologický výdobytok dnešnej doby, aj termokamery si museli prejsť postupným vývojom. Infračervené žiarenie bolo pre ľudí neznáme až do 11. februára 1800, kedy astronóm Sir William Herschel uskutočnil experiment s teplomerom. Podstatou bol sklenený hranol, cez ktorý nechal prechádzať slnečné žiarenie, ktoré sa rozptýlilo do farebnej dúhy, tzv. farebného spektra (obrázok 2.1). Následným meraním teplôt každej farby zistil, že od modrej smerom k červenej farbe sa teplota zvyšovala. V oblasti za červenou farbou, kde už nevidel žiadnu farbu, bola teplota najvyššia. Znamenalo to, že tam musí byť iný, voľným okom neviditeľný, typ svetla. Ten sa stal známy ako infračervené svetlo. Slovíčko "infra" bolo odvodené od latinského slova "nižšie", spojeného s nižšou frekvenciou IR svetla [32].

Dôležité kroky vývoja IR detektorov sú spojené s *termálnymi detektormi,* ako napríklad bolometer a termočlánok, používanými dodnes. Ich výhodou je, že sú citlivé obvykle na všetky vlnové dĺžky z IR spektra a pracujú pri izbovej teplote.

Druhý typ detektorov, nazývané *fotónové detektory,* boli vyvíjané hlavne počas 20. storočia z dôvodu vylepšenia citlivosti a dobu odozvy. Ich rozsiahly vývoj začal od roku 1940, v období 2. svetovej vojny. Prvý IR detektor použiteľný v praxi, zložený zo sulfidu olovnatého (PbS), vedel zachytiť IR vlnové dĺžky s citlivosťou do približne 3  $\mu$ m. Po skončení vojny pokračoval vývoj detektorov hlavne v oblasti vojenských aplikácií.

Objavenie premenlivého zakázaného pásu elektrónov (nachádza sa medzi vodivostným a valenčným pásom, jeho prekonaním sa látka stáva vodivou) v trojzložkovej zliatine HgCdTe

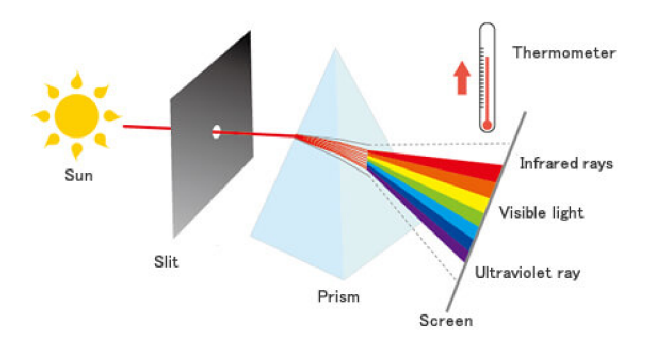

Obr. 2.1: Herschelov experiment. Známy príklad rozkladu svetla na jeho spektrum [4].

sa podarilo Lawsonovi a jeho spolupracovníkom v roku 1959 a započali tým novú éru IR technológií, ktoré boli neskoršie použité v astronómii.

Postupne začal rásť záujem o IR technológie aj v civilnej sfére. Mohol za to fakt, že použitím nových materiálov a technologií došlo k postupnému zníženiu ich ceny. Vznikol nový typ detektorov z názvom FPA. Používajú sa dodnes [36].

#### Termálne detektory

Ich základ bol položený v roku 1821, kedy Nemec Thomas Johann Seebeck objavil, že spojením dvoch rôznych kovov na ich jednom konci a privedením tepla na ich druhé konce sa generuje malé elektrické napätie, ktoré závisí od použitých kovov a od rozdielu teplot medzi spojeným a volnými koncami. Tento prevod tepla na elektrické napätie sa nazýva Seebeckov jav, alebo aj termoelektrický jav.

V roku 1829 skonštruoval Nobili prvý termoelektrický článok na princípe termoelektrického javu [6]. Melloni prišiel s myšlienkou spojenia niekoľkých termočlánkov do série a tým vytvoril teplotné čidlo. To generovalo vyššie a teda merateľné výstupné napätie, lineárne sa zväčšujúce s počtom pripojených termočlánkov. Tie boli zložené z bizmutu a antimónu [7].

Bolometer, zariadenie na meranie elektromagnetické žiarenia, sa objavilo v roku 1880. Langley použil na jeho výrobu 2 tenké čierne pásiky platinovej fólie spojené tak, aby tvorili ramená Wheatstonovho mostíka, pripojené ku galvanometru a batérii. Jeden pásik bol radiácii vystavený, druhý bol voči nej tienený. Elektromagnetické žiarenie dopadajúce na vystavený pásik ho zahrieva a tým mení jeho odpor. Langley pokračoval vo vylepšovaní bolometra a jeho najnovší bol natoľko sofistikovaný, že vedel detekovat žiarenie z kravy vzdialenej štvrť míle. Umožňoval mu zachytiť rozdiely v teplote s presnosťou na 0,00001 °C, čím vedel rozoznať všetky hlavné Fraunhoferové čiary. [ ]. Nikola Tesla navrhol Langleymu, ako by mohol bolometer vylepšiť pridaním veľmi malého rezistoru a osobne ho požiadal, či by mohol použiť jeho zariadenie na experimenty s prenosom elektrickej energie v roku 1892. Kvôli tomuto použitiu sa mu podarilo preniesť signál na vzdialenosť približne 30 míľ medzi West Point a jeho laboratóriom na Houston Street [3].

#### Fotónové detektory

Fotovodivosť prvýkrát spozoroval Smith v roku 1873. Tyče selénia, ktoré slúžili ako veľké odpory v obvodoch použitých na testovanie dlhých podvodných káblov, mali za prítomnosti svetla menší elektrický odpor. Jednalo sa o objav fotorezistoru, ktorý spustil vlnu výskumov. Bolo vydaných nespočet článkov a patentov súvisiacich s fotocitlivým seléniom, čo viedlo začiatkom 20. storočia k začatiu jeho používania na snímanie svetla a teda k rozvoju fotónových detektorov [14].

Pán Hertz v roku 1887 objavil, že pri vystavení určitých kovov ultrafialovému svetlu sú z nich vyrážané elektróny, ktoré sa potom voľne pohybujú v látke a zvyšujú jej vodi vosť. Tento princíp sa nazýva *fotoelektrický jav* a je ilustrovaný na obrázku 2.2. Neskoršie štúdie zistili, že sa dá dosiahnuť aj s viditeľným svetlom za použitia elektród vyrobených z alkalických kovov.

Prvý infračervený fotovodič s vysokou citlivosťou bol vyvinutý Caseom v roku 1917. Ten objavil, že zlúčenina sulfidu tálneho je fotovodivá. Neskôr zistil, že spektrálna citlovosť sa dá ešte zdvihnúť pridaním kyslíka [13].

V roku 1933 Kutzscher na University of Berlin objavil, že sulfid olovnatý, získaný z prírodného galenitu objaveného v Sardínii, je taktiež fotovodivý [14].

Počas 50. rokov 20. storočia boli IR detektory vyrábané primárne kvôli armádnemu účelu hľadania vzdušných rakiet. Najpoužívanejšie detektory boli polykryštalické a obsahovali základnú zložku octan olovnatý.

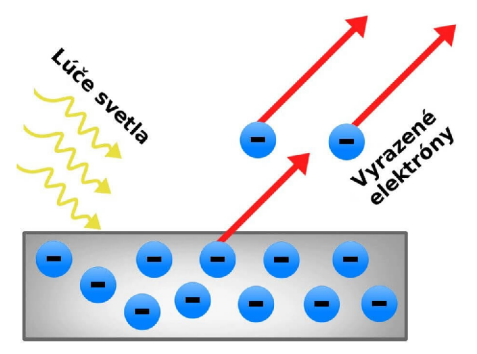

Obr . 2.2: Fotoelektrický jav. Svetlo dopadajúce na povrch kovu vyrazí z atómov látky elektróny.

#### Výroba detektorov

Základným problémom pri výrobe infračervených detektorov a celkovo všetkých polovodičových komponentov je nanesenie filmu na povrch substrátu. Film je tenká vrstva látky hrúbky od jedného atómu až po niekoľko mikrometrov. Pri infračervených detektoroch predstavuje film fotovodivú zlúčeninu reagujúcu na intenzitu žiarenia.

N a nanesenie existuje veľké množstvo metód, najčastejšie sa ale používajú techniky *vákuovej depozície.* Tá prebieha pod tlakom nižším ako je atmosférický tlak, napríklad vo vákuu.

Techniky rozdeľujeme na 2 metódy:

- 1. fyzikálna depozícia (PVD) ,
- 2. chemická depozícia (CVD) .

Pri PVD je látka odstraňovaná zo zdroja odparovaním alebo odprašovaním, teda premieňa sa z kondenzovanej formy na plyn, a následne prenosom a nanesením na substrát skondenzuje späť do tuhého stavu. Najpoužívanejšou metódou je *vákuové naparovanie.* 

C V D narozdiel od PV D prebieha vďaka chemickej reakcii. Substrát je za vysokej teploty vystavený tzv. prekurzorom v plynnej forme, ktoré sa na jeho povrchu rozkladajú alebo vzájomne interagujú a vzniká tak žiadaná vrstva. Pri tomto procese vznikajú vedľajšie produkty, ktoré sú odstraňované prúdom plynu alebo vákuom. Existuje viacero metód, napríklad *CVD podporované plazmou* alebo *CVD atómových vrstiev* [9].

#### 2.2 Moderné termokamery

V dnešnej dobe existuje nespočet technológií a typov termokamier, ktoré sa dajú použiť. Vývoj ide neskutočne rýchlo dopredu a je veľmi jednoduché sa v tom všetkom stratiť. Pred vybraním toho správneho typu je potrebné zvážiť niekoľko kritérií. V prvom rade sa jedná o účel a prostredie použitia. Na čo daná termokamera bude potrebná? Môže byť univerzálna, vhodná na širokú škálu aplikácií. Alebo sa môže jednať o špecializovanú úlohu s konkrétnymi požiadavkami za špecifických podmienok, napr. zabezpečenie a detekcia narušiteľov, detekcia plynov, v zdravotníctve napr. na nájdenie nádorov, v priemyselných odvetviach alebo na vedecké a výskumné účely. Ďalšia otázka môže byť, či bude praktické si kameru kúpiť, nejakú si požičať alebo si najať profesionála z oblasti termografie. S aktuálnymi cenami kamier sa stávajú čoraz viac dostupné a atraktívne aj pre bežných ľudí nepracujúcich vo vede a výskume. Avšak, ak bude potrebná na nejaký špecifický projekt riešiaci netriviálny problém, vhodnou voľbou je najať si odborníka. Dôležitá otázka bude ale samozrejme cena. Podľa daného rozpočtu sa bude odvíjať aj vybavenie, ktoré bude možné za to nakúpiť.

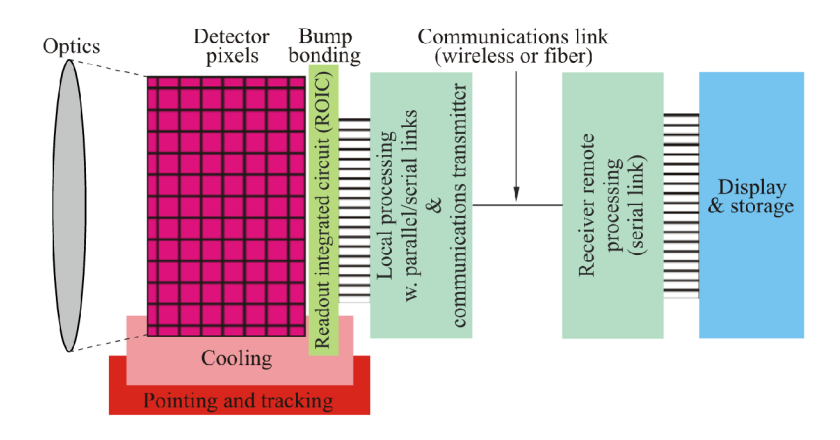

Obr . 2.3: Schéma snímacieho systému zobrazujúca dôležité podsystémy [33].

#### Princípy fungovania a typy kamier

A ko bolo naznačené v sekcii 2.1, dôležitým prvkom termokamery je infračervený detektor, čo je súčiastka zachytávajúca IR žiarenie. Ten tvorí ale len časť snímacieho systému, ktorý ešte zahŕňa optiku, chladenie, zameriavací a sledovací systém, elektroniku, komunikáciu, spracovanie a zobrazenie, viď obrázok 2.3. Pomocou typu detektoru vieme určiť, s akým druhom termokamery budeme mať dočinenia. Najbežnejšie delenie je na fotónové a termálne detektory. Medzi termálne patria napr. termočlánok, PIR senzor alebo bolometer. Ďalšie delenie môže byť podľa toho, aký typ IR žiarenia sú schopné zachytiť. Jednotlivé typy sú opísané na začiatku kapitoly. Samotné termokamery sa ešte dajú rozdeliť do 2 hlavných kategórií, a to podľa toho, či obsahujú chladený alebo nechladený IR detektor.

Chladené IR detektory poskytujú kvôli chladiacemu systému kvalitnejší obraz, v ktorom vedia redukovať šum spôsobený vnútornými komponentmi a samotným senzorom. Jedná sa väčšinou o chladené fotónové detektory, zložené napr. z antimonidu india (InSb). Výsledný obraz vedia zachytiť s vysokou snímkovaciu frekvenciou a s vysokou citlivosťou. Rozdiely v citlivosti oproti nechladenému senzoru je možné vidieť na obrázku 2.4. Medzi jednu z ich najväčších výhod patrí možnosť spektrálnej filtrácie. Umožňuje nám odfiltrovať si nežiadúce vlnové dĺžky z výsledného obrázku [21].

Nechladené IR detektory sú typickým predstaviteľom termálnych detektorov. Tie môžu byť zložené z oxidu vanadičitého alebo z amorfného silikonu. Ich výhodou je nízka spotreba energie a nízka cena. Na druhej strane majú ale nízku snímkovaciu frekvenciu. V dnešných dostupných termokamerách sa často používa technológia FPA (focal plane array). Jedná sa o zariadenie zložené z 2D poľa svetlocitlivých pixelov, ktoré sú používané aj u senzorov typu CCD a CMOS citlivých na viditeľné svetlo. Toto pole je skenované elektronicky za využitia čítacích integrovaných obvodov (ROIC), ktoré pre každý snímok vpúšťajú do každého z detektorov konštantné napätie a merajú zmenu v ich elektrickom odpore, ktorá je prevedená na digitálne hodnoty  $[22]$ . ROIC môže zabezpečovať funkciu odznačovania pixelov, antiblooming (ošetrenie pretečenia kapacity pixelov), výstupné predzosilovače a ďalšie iné. Bežne používaným v FPA je v dnešnej dobe špeciálny typ bolometra s názvom mikrobolometer [33].

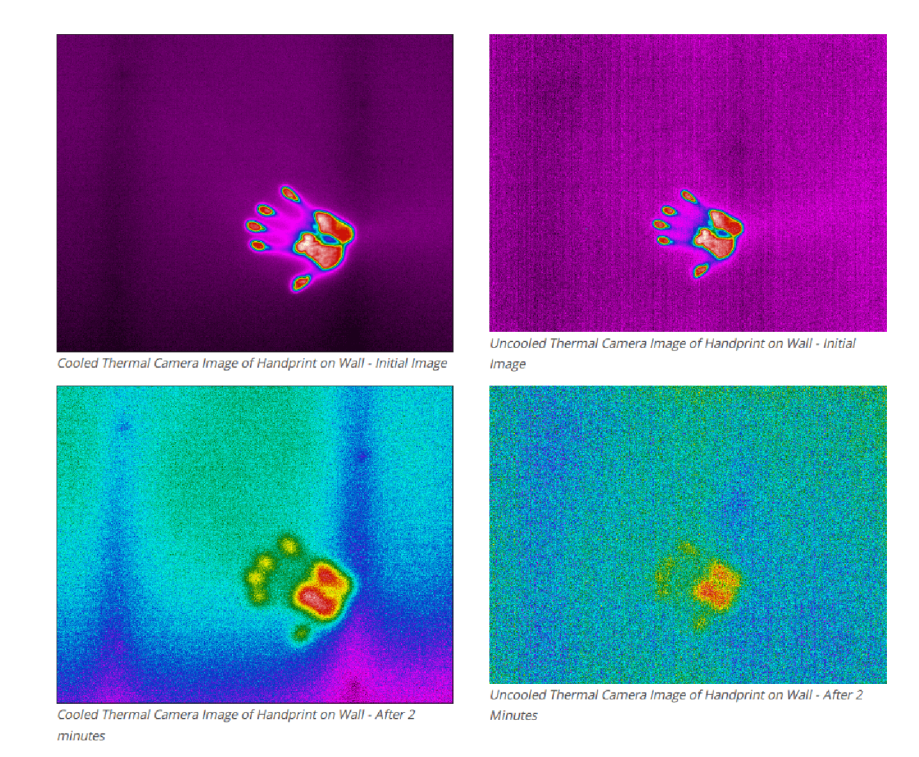

Obr . 2.4: V ľavej časti chladený, v pravej časti nechladený senzor. Hore sú otlačky ruky na stene bezprostredne po ich vzniku, dole po 2 minútach [21].

#### Prehľad aktuálnych kamier

K roku 2018 prevláda na trhu termokamier spoločnosť FLIR Systems a preto bude väčšina uvedených kamier práve tejto značky. Vzhľadom na ich použitie by sme ich vedeli rozdeliť do viacerých kategórií. Jedným z nich sú ručné kamery so vstavaným LCD displejom, na ktorom sa dá v reálnom čase sledovať vizualizovaný termogram. Tie sú vhodné pre priemyselné aplikácie, napr. diagnostiku elektrických rozvádzačov, výrobných strojov, motorov a pre oblasť stavebníctva. Z tých jednoduchších je to napríklad FLIR TG165 s rozlíšením  $80 \times 60$  px, ktorá vie ukladať dáta na SD kartu. Tie lepšie z rady FLIR Ex už obsahujú aj vnútornú pamäť na snímky, digitálny fotoaparát a rozlíšenie do 320 **x** 240 px. Najvyššia rada FLIR Exx obsahuje vyššiu teplotnú citlivosť a špeciálne meracie funkcie, ktoré zľahčujú analýzu snímkov.

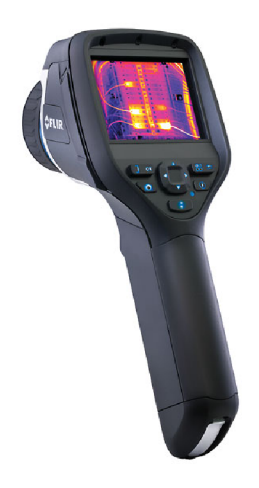

Obr. 2.5: Ručná termokamera FLIR E40<sup>1</sup>.

Ďalšou kategóriou sú kamery pre vedu a výskum. Predstaviteľom je napr. FLIR A655SC, ktorá obsahuje LWIR nechladený mikrobolometer s rozlíšením  $640 \times 480$  px. Tie lepšie s chladeným detektorom, FLIR SC6000 a SC8300, snímajú MWIR frekvencie až do rozlíšenia 1344 x 784 px. Je pri nich kladený dôraz na teplotnú citlivosť i rýchlosť záznamu. Nachádzajú využitie v aplikáciách materiálového, biologického, lekárskeho i technického výskumu. Vo svete sú používané pri vývoji nových jadrových reaktorov aj na výskum a vývoj nových liekov a liečebných procesov.

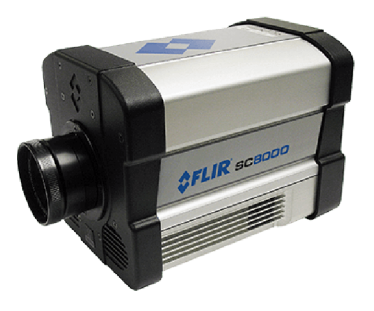

Obr. 2.6: Vedecká termokamera FLIR SC8300<sup>2</sup>.

**x https: //[www.termokamery-flir.cz/termokamera-flir-e40-e50-e60/](http://www.termokamery-flir.cz/termokamera-flir-e40-e50-e60/)** 

**<sup>2</sup> http: /[/www.f](http://www.f) lir.eu/science/display/?id=45674** 

Tie, ktoré obsahujú rozhranie Ethernet, sa používajú na streaming videa pri výrobe, predovšetkým na kontrolu kvality výrobkov alebo pri protipožiarnej bezpečnosti. Jedná sa o typy FLIR A315 a FLIR A615. Kvôli ich dobrej presnosti sú vhodné aj na meranie z väčšej vzdialenosti.

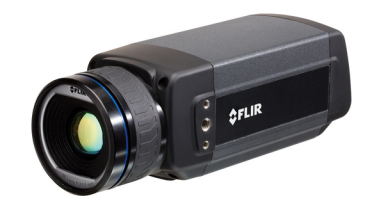

Obr. 2.7: IP termokamera FLIR A615<sup>3</sup>.

Stacionárne kamery sú vhodné pre bezpečnostné aplikácie. Obsahujú nepretržitú kontrolu sledovaného objektu a rýchlu detekciu útočníkov i za zlého počasia. Jedná sa o kamery tried FLIR TCX, SR, FC, F, a D. Najdrahšia PT-602CZ obsahuje senzor pre IR (optický zoom až 14x) aj viditeľné spektrum (optický zoom až 36x). Ľudskú postavu je schopná detekovat na vzdialenosť 4-5 km . Jej rozlíšenie činí 640 **x** 512 px.

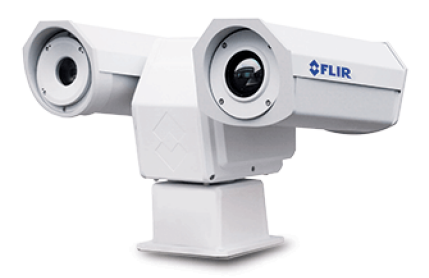

Obr. 2.8: Stacionárna termokamera FLIR PT-602CZ<sup>4</sup>.

Ďalšia skupina kamier vie detekovat úniky plynu. Sú schopné sledovať dôležité rozvody plynu a používajú sa všade tam, kde je potreba únik plynu zaznamenať bezprostredne v okamihu, kedy k nemu dôjde. Ich predstaviteľmi sú napríklad FLIR G300, G300pt a A6604.

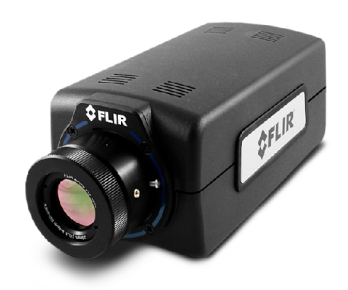

Obr. 2.9: Termokamera FLIR A6604 na detekciu plynu<sup>5</sup>

**<sup>3</sup> <http://www.f>lir.eu/automation/display/?id=41330** 

**<sup>4</sup> <https://www.f> [lir.com/globalassets/i](http://lir.com/globalassets/)mported-assets/document/flir-pt-602cz-datasheet.pdf** 

**<sup>5</sup> https: /[/www.termokamery-flir.sk/termokamera-flir-a6604-sk/](http://www.termokamery-flir.sk/termokamera-flir-a6604-sk/)** 

Svoje použitie nájdu aj kamery vhodné na lov a pozorovanie prírody. Použiť sa dajú aj na miestach s hustým porastom (les, vysoká tráva, polia apod.). K dispozícii sú od najmenšej a najľahšej FLIR Scout TK až po najväčšiu BHM-6X+.

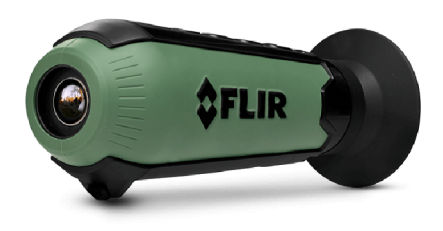

Obr. 2.10: Vrecková termokamera FLIR Scout TK pre pozorovanie prírody a  $\text{lov}^6$ .

Stacionárne kamery sa používajú aj pri lodnej doprave, kde pomáhajú pri navigácii, vyvarovaní sa kolíziam a pri záchranných akciách. Kvôli tomuto účelu majú vodeodolnú konštrukciu. Jedná sa o série FLIR MD, M, MU a MV.

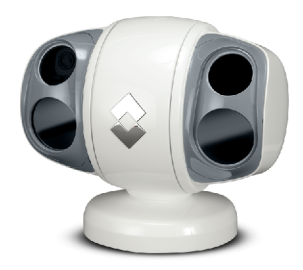

Obr. 2.11: Námorná termokamera FLIR série MV-/MU- $^7$ 

Technológie termokamier zašli až tak ďaleko, že je ich možné jednoducho pripojiť aj k mobilnému telefónu. Jedná sa ale o jednoduché modely, ktoré vystačia len na osobné účely v domácnosti, na orientáciu, objavenie ľudí a zvierat za tmy apod. Zaujímavými sú nielen FLIR ONE 2, ale aj produkty od Seek Thermal s označením Compact, CompactXR a CompactPro , ktoré sú vodeodolné a najlepší z nich má rozlíšenie 320 **x** 240 px.

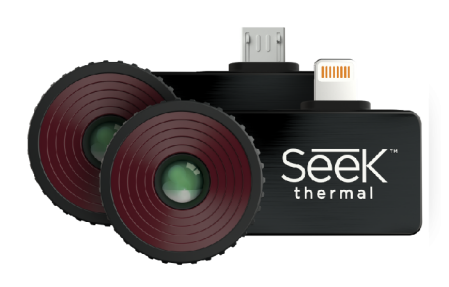

Obr. 2.12: Termokamera Seek Thermal CompactPRO pre smartfón $8$ .

**https: //[www.termokamery-flir.cz/termokamera-flir-scout-tk/](http://www.termokamery-flir.cz/termokamera-flir-scout-tk/)** 

**<sup>7</sup> https: /[/www.termokamery-flir.sk/termokamera-flir-mu-mv/](http://www.termokamery-flir.sk/termokamera-flir-mu-mv/)** 

**<sup>8</sup> https: /[/www.thermal.com/compact-series.html](http://www.thermal.com/compact-series.html)** 

Toto všetko sú kompletné riešenia pripravené na okamžité použitie. A k by sme ale chceli použiť termokameru ako súčasť nami zostaveného embedded systému, museli by sme siahnuť po inej variante. Použili by sme jadro termokamery, ktoré je navrhnuté na integrovanie do takejto zostavy. K dispozícii sú rôzne druhy podľa toho, aké frekvencie budeme chcieť snímať. Najbežnejšie používané sú práve nechladené jadrá zachytávajúce LWIR žiarenie. Jedná sa konkrétne napríklad o FLIR Boson, Muon, Lepton, Quark 2, Tau 2 a PathFindIR II. Všetky obsahujú práve senzory typu FPA mikrobolometer zložené zo zlúčeniny oxidu vanadičného. Líšia sa hlavne v rozsahu zachytávajúcej teploty, v spektrálnom rozsahu, rozlíšení, a v teplotnej citlivosti (viz tabuľky 2.1 a 2.2). Na zachytenie MWIR žiarenia sa používajú chladené jadrá FLIR Neutrino,  $\mu$ Core-275Z a Mini-Core HRC, na krátkovlnné žiarenie je určený Tau SWIR . Tie ale bežný človek tak často nevyužije, väčšinou si postačí s bežnými LWIR jadrami, ktoré poskytujú komfort termálneho zobrazovania za prijateľnú cenu.

| Kamera                 | <b>Boson</b>       | Muon 640                   | Lepton $25^\circ$       |  |
|------------------------|--------------------|----------------------------|-------------------------|--|
| Dynamický rozsah       | $140 - 500$ °C     |                            | 0 - 120 $\rm ^{\circ}C$ |  |
| Spektrálny rozsah      | $7.5 - 13.5 \mu m$ | $7.5 - 15 \mu m$           | $8 - 14 \ \mu m$        |  |
| Rozlíšenie             | $640 \ge 512$      | $640\ \text{x}\ 512$       | $80 \times 60$          |  |
| Veľkosť pixelu         | $12 \mu m$         | $17~\mu m$                 | $17 \mu m$              |  |
| Snímkovacia frekvencia | $9$ Hz             | $50 - 59.94$ Hz            | 8.6 Hz                  |  |
| Tepelná citlivosť      | $0.06\text{ °C}$   | $0.06\text{ °C}$           | 0.05 °C                 |  |
| FOV - horizontálny     | $4 - 95^{\circ}$   |                            | $25^{\circ}$            |  |
| FOV - vertikálny       | $4 - 95^{\circ}$   |                            | $31.3^{\circ}$          |  |
| Digitálny zoom         | 8x                 |                            |                         |  |
| Prevádzkový výkon      | $500~\mathrm{mW}$  | $450\text{ }\mathrm{mW}$   | $150$ mW                |  |
| Prevádzková teplota    | $-0 - 105$ °C      | -40 – 80 $^{\circ}{\rm C}$ | $-10 - 65$ °C           |  |
| Hmotnosť               | $15 - 396$ g       | 5g                         | $0.55$ g                |  |

Tabuľka 2.1: Porovnanie jadier termokamier, 1. časť<sup>9</sup>.

| Kamera                 | Quark 2              | Tau 2 640          | PathFindIR II       |  |
|------------------------|----------------------|--------------------|---------------------|--|
| Dynamický rozsah       | -40 – 160 °C         | -40 – 550 °C       |                     |  |
| Spektrálny rozsah      | $7.5 - 13.5 \ \mu m$ | $7.5 - 13.5 \mu m$ | $8 - 14 \mu m$      |  |
| Rozlíšenie             | $640\ge512$          | 640 x 512          | 320 x 240           |  |
| Veľkosť pixelu         | $17 \mu m$           | $17 \mu m$         |                     |  |
| Snímkovacia frekvencia | $7.5 - 8.3$ Hz       | $7.5 - 8.3$ Hz     |                     |  |
| Tepelná citlivosť      | 0.05 °C              | $0.03 - 0.06$ °C   |                     |  |
| FOV - horizontálny     | $18 - 69^{\circ}$    |                    | 24                  |  |
| FOV - vertikálny       | $14 - 56^{\circ}$    |                    | $18^{\circ}$        |  |
| Digitálny zoom         | 2x, 4x, 8x           | 2x, 8x             |                     |  |
| Prevádzkový výkon      | 1W                   | 1.2W               | 2W                  |  |
| Prevádzková teplota    | -40 – 80 °C          | $-20-65$ °C        | -40 – 80 $^{\circ}$ |  |
| Hmotnost               | $18.3 - 28$ g        | $70 - 479$ g       | 300 g               |  |

Tabuľka 2.2: Porovnanie jadier termokamier, 2. časť<sup>9</sup>.

**<sup>&#</sup>x27;http: /[/www.f](http://www.f) lir.eu/ cores/display/?id=51981** 

# Kapitola 3

# Detekcia objektu v termograme

Technológia termovízie je použiteľná na širokú škálu úloh, pri ktorých nachádza svoje uplatnenie. Jedným z nich sú aj detekcia a sledovanie objektov v obraze. Predpokladom na to je, že daný objekt musí vyžarovať rozdielne množstvo tepelnej energie ako obsahuje jeho okolie, teda nesmie byť v stave tepelnej rovnováhy. Veľmi dobrým príkladom z reálnych podmienok je detekcia vozidiel a hlavne živých objektov (osoby, zvieratá). V tejto kapi tole sú rozobrané faktory, ktoré majú vplyv na detekciu a taktiež vplyvy na zmenu teploty povrchu tela. Následne sa pozriem na použiteľné detekčné algoritmy a metódy.

### 3.1 Faktory ovplyvňujúce detekciu

A k sa rozhodneme na realizáciu detekcie použiť niektorý z algoritmov, mali by sme zvážiť v úvahu niektoré vlastnosti, s ktorými sa pri tom môžeme stretnúť. Jednou z nich je správanie infračerveného svetla voči povrchu, na ktorý dopadá. Všeobecne pre všetky vlnové dĺžky vieme toto správanie rozdeliť na 2 formy, ktoré môžu byť v rôznom pomere v žiarení prítomné:

- odraz svetla,
- rozptyl svetla.

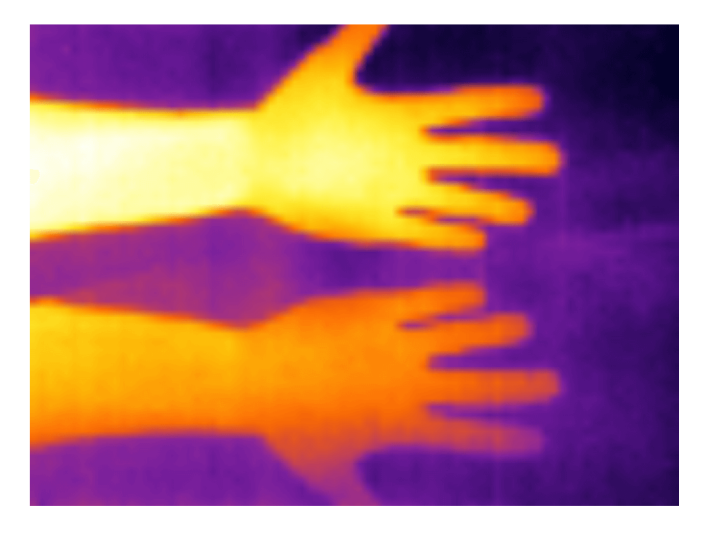

Obr . 3.1: Infračervené žiarenie ruky. V dolnej časti jeho odraz od dreveného stola.

Odrazová zložka je charakteristická tým, že svetlo je od povrchu odrazené pod tým istým uhlom, pod akým naňho dopadá zdrojové (incidentné) svetlo. Tento jav sa dá pozorovať na rovnom vyleštenom povrchu, najlepším príkladom je odraz od zrkadla. Pri rozptyle naopak dochádza kvôli nerovnostiam povrchu k odklonu svetla do viacerých uhlov. Práve tento rozptyl zapríčiňuje, že sme schopný pomocou zraku rozoznávať tvary a zakrivenia objektov, keďže viditeľné svetlo je naňho náchylnejšie. Infračervenému žiareniu ale kvôli jeho väčším vlnovým dĺžkam nevadia menšie nerovnosti povrchov a preto pri ňom dochádza viac k odrazu ako k rozptylu. Tento fakt musíme brať v úvahu, pretože môžu kvôli nemu vznikať chyby pri detekcii. Jedná sa o prípad, kedy odraz objektu bude dostatočne silný na to, aby sa na snímke javil ako druhý objekt (obrázok 3.1). Riešenie tohoto problému je využiť čiastočnú polarizáciu odrazeného svetla využitím polarizátoru [26].

Ďalšou vecou, ktorá sa dá pozorovať na termografických snímkoch, je tepelná oblasť, ktorá sa tvorí v okolí teplých objektov. Tá je zapríčinená prirodzeným tepelným vyžarovaním objektov.

V reálnych podmienkach býva na termograme zreteľne viditeľnými hlava a končatiny, ak berieme v úvahu človeka oblečeného do typického teplejšieho počasia (obrázok 3.2). Oblasť s oblečením vyžaruje spravidla menej tepla ako holá koža pod ním. Cím viac vrstiev alebo hrubšieho oblečenia subjekt obsahuje, ty m menšiu teplotu zvonku nameriame.

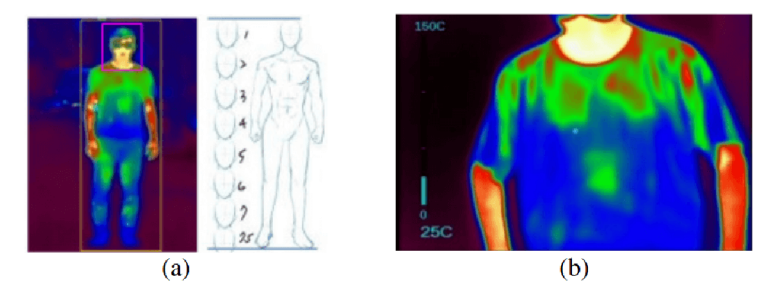

Obr . 3.2: Príklad človeka na termograme: (a) celé telo, (b) horná časť tela [15].

### 3.2 Teplota povrchu tela a vplyvy na jej zmenu

Známym faktom je, že teplota človeka sa pohybuje typicky okolo 37 °C. Povrch kože má ale teplotu nižšiu, v rozmedzí približne 33,5 až 36,9 °C. Teplejšie miesta sú v oblastiach svalov, kdežto šľahy a kosti sú chladnejšie. Znamená to, že kvôli hrubšej tukovej vrstve majú tučnejší ľudia nižšiu teplotu povrchu kože [11].

#### Teplota okolia

Väčšinou je teplota kože vyššia v porovnaní s okolitým prostredím v našich zemepisných šírkach. Vplyv teploty prostredia môže byť dosť výrazný, napríklad pri dlhšom pobyte v chladnejšom počasí bude mať aj sledovaný subjekt zníženú teplotu. To nás môže pri viesť k skúmaniu oblastí tela, na ktorých teplotnú zmenu badať čo najmenej a ktoré teda bude jednoduchšie detekovat. To znamená, že majú tzv. nízku tepelnú variabilitu. Detailný rozbor teplôt tela je obsiahnutý v tabuľke 3.1. Z nej vyplýva, že pri nižšej teplote je značný rozostúp v teplotách jednotlivých častí tela, kdežto zvyšujúcou sa teplotou okolia sa tento rozdiel pomaly vytráca. Najväčší skok zaznamenávajú ukončenia končatín (chodidlo, ruka),

| Teplota okolia $({}^{\circ}C)$ | 15             | 20             | 25             | 30             | 35             |
|--------------------------------|----------------|----------------|----------------|----------------|----------------|
| Chodidlo                       | $17.4 \pm 2.4$ | $21.7 \pm 0.9$ | $27.1 \pm 0.8$ | $31.6 \pm 1.0$ | $35.5 \pm 0.3$ |
| Holeň                          | $22.3 \pm 1.8$ | $25.8 \pm 1.0$ | $28.9 \pm 1.0$ | $32.7 \pm 0.7$ | $35.3 \pm 0.2$ |
| Stehno                         | $23.2 \pm 2.2$ | $27.9 \pm 1.5$ | $30.5 \pm 1.1$ | $33.4 \pm 0.6$ | $35.0 \pm 0.4$ |
| <b>Brucho</b>                  | $29.1 \pm 2.3$ | $30.7 \pm 1.7$ | $33.5 \pm 0.4$ | $34.7 \pm 0.8$ | $35.1 \pm 0.6$ |
| Chrbát                         | $30,1 \pm 2,4$ | $31.3 \pm 1.1$ | $32.7 \pm 1.5$ | $34.4 \pm 0.8$ | $35.4 \pm 0.4$ |
| Hruď                           | $29.9 \pm 2.2$ | $31,9 \pm 1,1$ | $32.8 \pm 0.9$ | $34.5 \pm 0.8$ | $35.9 \pm 0.3$ |
| Rameno                         | $26.2 \pm 1.3$ | $28.0 \pm 0.8$ | $30,8 \pm 2,0$ | $33.4 \pm 0.8$ | $36.0 \pm 0.2$ |
| Predlaktie                     | $27.0 \pm 2.0$ | $27.7 \pm 0.7$ | $30.3 \pm 1.3$ | $33.6 \pm 0.6$ | $35.7 \pm 0.3$ |
| Ruka                           | $19.7 \pm 2.7$ | $24.0 \pm 1.3$ | $25.4 \pm 2.1$ | $32.9 \pm 0.9$ | $35,8 \pm 0.2$ |
| Čelo                           | $29.7 \pm 2.1$ | $32.9 \pm 0.9$ | $33.9 \pm 0.4$ | $34.8 \pm 0.7$ | $35,8 \pm 0,6$ |
| Stredná hodnota                | $25.7 \pm 1.2$ | $28.2 \pm 0.8$ | $30,6 \pm 0,9$ | $33.4 \pm 0.5$ | $35.7 \pm 0.2$ |

Tabuľka 3.1: Priemerné teploty častí ľudského tela [34].

ktoré mali pri teplote 15 °C najnižšiu teplotu a pri ktorých sa menila ich teplota približne rovnakým prírastkom ako okolná. Naopak, najmenej na zmenu reagovali väčšie súvislé plochy na tele, ako je brucho, hrud, chrbát a čelo, ktoré si pomerne dobre držali svoju teplotu. Pri zmene prostredia o 20 °C sa ich teplota zmenila približne len o 6 °C. Až na čelo sú všetky tieto časti väčšinou zakryté oblečením, čo by mohlo indikovať, že spoľahlivá detekcia môže byť ukrytá práve v tvárovej časti. Ak sa na ňu pozrieme bližšie, zistíme, že najlepšiu tepelnú variabilitu má okolie očí (obrázok 3.3).

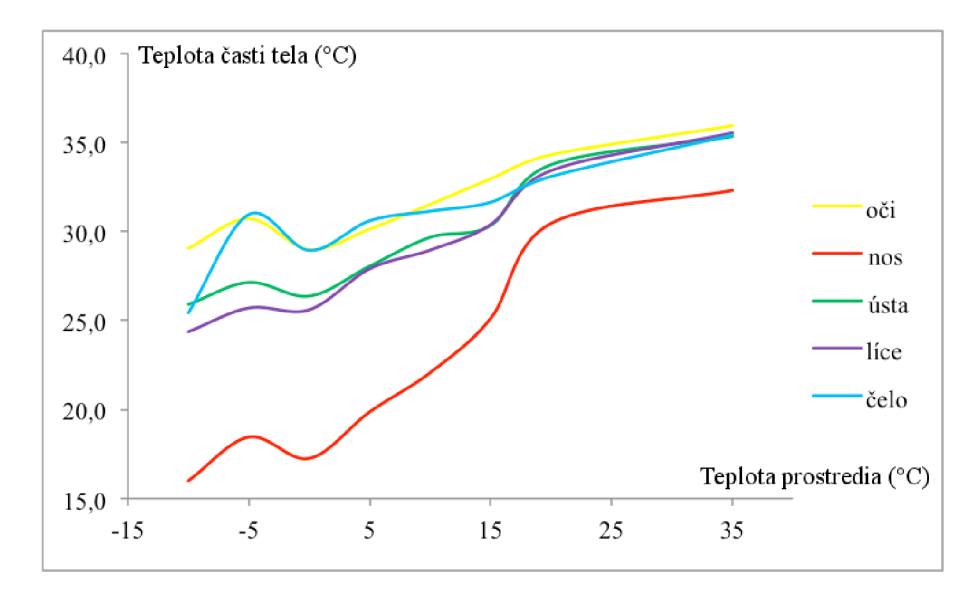

Obr . 3.3: Priemerné teploty tvárových častí vzhľadom na zmenu teploty prostredia [38].

#### Fyzická záťaž

Ďalším faktorom, ktorý môže meniť teplotu tela, je fyzická záťaž organizmu. V nasledujúcej štúdii boli sledovanými časťami horné končatiny a hruď. Pri ľahkej až stredne ľahkej záťaži klesla ich teplota o 1 až 3 °C a po pár minútach sa priblížila k počiatočnej. Tento pád je spôsobený termoregulačným mechanizmom, pri ktorom telo vylučuje na pokožku pot počas aktivity. Stredné ťažké až ťažké cvičenie spôsobilo väčší pád kvôli vylučovaniu potu na viacerých miestach, no po skončení cvičenia teplota znova rapídne vystúpala [31].

#### Ďalšie vplyvy

Teplota človeka kolíše v priebehu dňa, typicky niekde medzi 35,5 ráno až 37,7 °C večer. Teplo je vytvárané metabolizmom a kontrakciou svalov a následne je šírené telom pomocou cirkulácie krvi [28]. O podobný prípad môže ísť aj pri chorobách, napríklad pri horúčke a rôznych ďalších, pri ktorých telo zareaguje zvýšením teploty. Pri zimnici sa jedná o opak.

#### 3.3 Zvierací narušitel'

Pri detekcii narušiteľa sa naskytá otázka, čo sa vlastne dá za narušiteľa považovať. Určite sa jedná o človeka, no pokojne to môže byť aj nejaké zviera, ktoré nechceme, aby sa nám dostalo do zabezpečenej oblasti. Podľa tabuľky teplôt najbežnejších zvierat v našich končinách (tabuľka 3.2) je badateľné, že ich priemerná teplota je o niečo vyššia ako teplota ľudského tela. Z dostupných dát sa dá usúdiť, že čím väčšie dané zviera je, tým nižšiu teplotu môže mať. Najteplejším zvieraťom zo skúmaných je sliepka s teplotou 43 °C. Vyplýva to aj zo štúdie, podľa ktorej majú vtáky jasne vyššiu teplotu ako cicavce. U cicavcov narastá teplota od kategórie vtákozobcov, vačkovcov až po najteplejšie placentovce. Jej záverom je zhodnotenie, že nedokázali ani u cicavcov ani vtákov nájsť jednoznačný faktor, podľa ktorého by sa dala charakterizovať ich teplota [16].

| Sliepka       | $40.6 - 43.0$ °C             |
|---------------|------------------------------|
| Zajac         | $38.6 - 40.1$ °C             |
| Ovca          | $38.3 - 39.9$ °C             |
| Prasa         | $38.7 - 39.8$ °C             |
| Koza          | $38.5 - 39.7$ °C             |
| Pes           | $37.9 - 39.9$ °C             |
| Dojná krava   | $38.0 - 39.3$ °C             |
| Mačka         | $38.1 - 39.2$ °C             |
| Krava na mäso | $36.7-39.1~^\circ\mathrm{C}$ |
| Kôň           | $37.3 - 38.2$ °C             |

Tabuľka 3.2: Teploty najbežnejších zvierat zoradené od najvyššej v rozsahu [35].

#### 3.4 Algoritmy použiteľné na detekciu

Pri detekcii existuje niekoľko spôsobov, ktorými sa dá realizovať. Používajú sa pritom najmä techniky počítačového videnia a spracovania obrazu. Postup pred a pri ich aplikovaní je nasledovný [25]:

- 1. Získanie obrazových dát,
- 2. Predspracovanie vyfiltrovanie šumu, upravenie kontrastu, pripravenie obrazu na jednoduchšie spracovanie,
- 3. Detekcia/segmentácia objektov rozčlenenie obrazu na dáta reprezentujúce jednotlivé objekty,
- 4. Extrakcia charakteristických rysov získanie štruktúry dát popisujúcich objekt (deskriptor); jedná sa o hrany, rohy a oblasti objektu,
- 5. Spracovanie na vyššej úrovni porovnanie deskriptoru s našim modelom (verifikácia), najčastejšie pomocou klasifikátoru natrénovaným na množine dát,
- 6. Vykonanie rozhodnutia či objekt odpovedá/neodpovedá vyhľadávanému objektu.

Nás bude konkrétne zaujímať všetko od 3. fázy, teda na vstupe už máme obrazové dáta, ktoré sú vhodným spôsobom upravené, aby bola následná detekcia o niečo jednoduchšia. V mojej práci bude implementovaná len samotná časť detekcie/segmentácie.

#### Segmentácia termosnímku

Cieľom segmentácie obrazu je vymedzenie tzv. oblasti záujmu (Region of interest - ROI), v ktorých sa nachádza nami sledovaný objekt. K tomu môže používať vlastnosti objektov, ako sú jeho hrany, textúra, rôzna intenzita pixelov vo vnútri objektu, tvar, veľkosť a orientácia [24]. Jej výsledkom je nová reprezentácia obrázku vhodná na rýchlejšiu analýzu.

#### Prahovanie

Segmentácia pomocou prahu (tresholding) je vhodná na objekty, ktoré vytvárajú dostatočný kontrast teplôt s pozadím. Jedná sa o jednoduchú metódu, ktorá aplikuje na všetky pixely fixné kritérium [20]. Pozostáva z výberu adekvátneho prahu T, ktorého aplikovaným dostaneme binárny obrázok, v ktorom hodnota "1" zodpovedá objektu a hodnota "0" pozadiu. Termálny obrázok môže byť definovaný ako funkcia *f (x,y)* bodov so súradnicami *x*  a *y,* pričom výsledný obrázok po prahovaní *g (x,y)* môže byť definovaný ako:

$$
g(x,y) = \begin{cases} 1 & \text{pre } f(x,y) > T \\ 0 & \text{pre } f(x,y) \le T \end{cases}
$$
 (3.1)

#### Detekcia hrán

Tento typ segmentácie sa snaží o zachytenie objektu vzhľadom na jeho obrysy. Okrem nich detekuje aj hranice medzi objektmi a pozadie obrázka. Výsledkom transformácie je obrázok zvýrazňujúci hrany [2], ktoré v našom prípade tvoria prechody medzi teplotnými oblasťami. Používajú sa k tomu rôzne obrazové filtre, napr. Sobelov, Robertsov, Prewittovej, Laplaceov alebo Cannyho.

$$
h_1 = \begin{bmatrix} 1 & 2 & 1 \\ 0 & 0 & 0 \\ -1 & -2 & 1 \end{bmatrix}
$$
 (3.2)

$$
h_2 = \begin{bmatrix} -1 & 0 & 1 \\ -2 & 0 & 2 \\ -1 & 0 & 1 \end{bmatrix}
$$
 (3.3)

Sobelov filter,  $h_1$  je vertikálna,  $h_2$  horizontálna maska

#### Segmentácia na základe regiónov

Hojne využívanou metódou je segmentácia rozvodím (watershed). Jej myšlienka pochádza z geografie. Povrch obrazu začne byť postupne zaplavovaný od najnižších hodnôt pixelov. Deliace hranice medzi segmentmi tvoria akési hrádze s vyššou hodnotou, ktoré oddelujú homogénne regióny [5], v našom prípade teplotné.

#### Prehľad metód na detekciu človeka

Pri termosnímkoch môže detekcia prebiehať obdobne ako pri snímkoch z digitálnej kamery, ale pretože pracujeme s rozdielnymi dátami, ktoré v našom prípade reprezentujú teplotu, môžeme použiť aj iné spôsoby.

Jedným z algoritmov, ktorý sa používa, je *histogram orientovaných gradientov* (HOG). Je založený na vektorom popise objektu. Pán Zhu spolu s dalšími spoluvýskumníkmi ho použili pri rýchlej detekcii človeka  $[41]$ . Dá sa použiť aj v kombinácii s prvotným prahovaním na základe teploty, pomocou ktorého odstránime pozadie a dostaneme presnú pozíciu a tvar objektov [30].

Metóda, ktorú predstavil pán Bertozzi a jeho spolupracovníci, je súčasťou asistenčných systémov vo vozidlách [10]. Jej nevýhoda je, že človek musí byť teplejší ako prostredie. Algoritmus je rozdelený do 3 častí:

- Generovanie kandidátov vo vstupnom termograme sú pomocou tepla lokalizované symetrické objekty so špecifickou veľkosťou a pomerom strán,
- Filtrovanie kandidátov odstránenie falošne pozitívnych objektov (značky, budovy) analyzovaním tvaru vertikálneho histogramu každého vyhľadávacieho okna (oblasť ohraničujúca výšku a šírku objektu),
- Validácia kandidátov morfologické charakteristiky človeka sú extrahované do modelu. Ten je následne porovnávaný s validačným modelom.

Páni Davis a Sharma predstavili metódu založenú na obrysoch [18]. Ako prvý je pri nej použitý *algoritmus odčítania prostredia* na segmentáciu. Ten jednoducho od zachyteného pozadia odčíta aktuálny snímok. V ďalšej fázy sú získané ľudské obrysy vytvorením *obrysovej mapy charakteristických rysov* (Contour Saliency Map , CSM) . Tá reprezentuje pixely patriace obrysovým hranám človeka. Ako posledné je vyplnením obrysov vytvorená silueta.

S vylepšením vyššie spomenutej metódy prišiel jej tvorca Davis spolu s pánom Keckom [17]. CS M je doplnená o rozpoznávací algoritmus *AdaBoost* (Adaptive Boosting), ktorý overuje, či boli oblasti s výskytom človeka určené správne. Ten pri rozpoznávaní používa metódu strojové učenia. Pred jeho použitím je potrebné natrénovať jeho klasifikátory na množine dát.

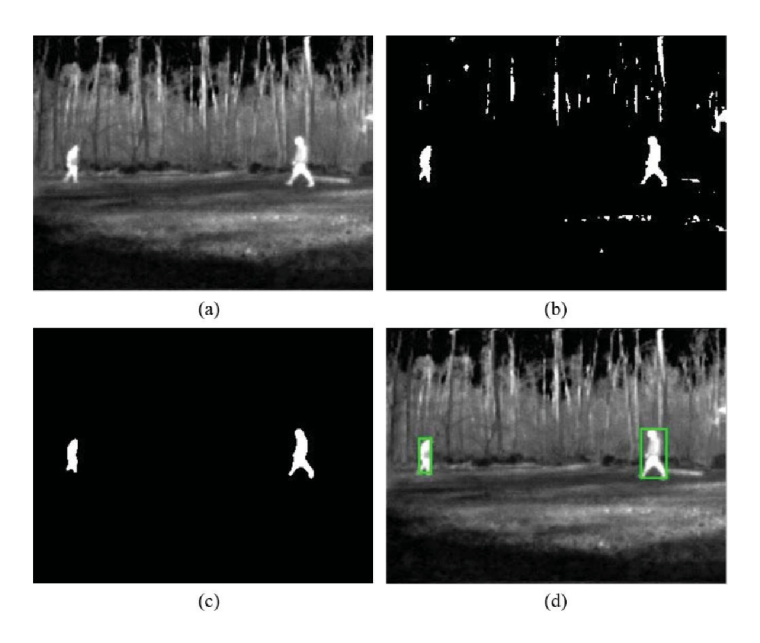

Obr . 3.5: Príklad metódy na detekciu, vstupný snímok (a), binárny snímok po prahovaní (b), vyfiltrovaný snímok (c) a výsledok detekcie (d) [30].

Ďalšia metóda navrhnutá pánmi Arensom a Júnglingom je založená na detektore človeka na základe lokálnych kľúčových bodov [29]. Na tento účel je použitý algoritmus extrakcie charakteristických rysov  $\textit{SURF}$  (Speeded Up Robust Features).

Wang a jeho spolupracovníci predstavili metódu na detekciu osôb, ktorá je založená na Shape context deskriptore (SCD) spolu s AdaBoost klasifikátorom [39].

Abuarafah spolu so svojim týmom zašli ešte ďalej a techniku termografie použili na monitorovanie a odhad veľkosti davu v reálnom čase. Cieľom výskumníkov bolo monitorovanie davu počas moslimskej púte do Mekky (Hadždž), na ktorú každoročne prichádza približne 3 milióny moslimov. Počas presúvania obrovského počtu ľudí je potrebné robiť okamžité rozhodnutia a zabrániť davovým nešťastiam. Na tento účel bol vytvorený softvér na analýzu termálneho videa v reálnom čase [1].

Príklad, ako môže vyzerať detekcia človeka, je na obrázku 3.6. Dôležitú rolu hraje jeho vzdialenosť od kamery. A k sa nachádza dostatočne blízko, aby sa nezmestil celý do záberu, detekčné algoritmy postavené na tvare a obrysoch človeka môžu v tomto prípade zlyhať.

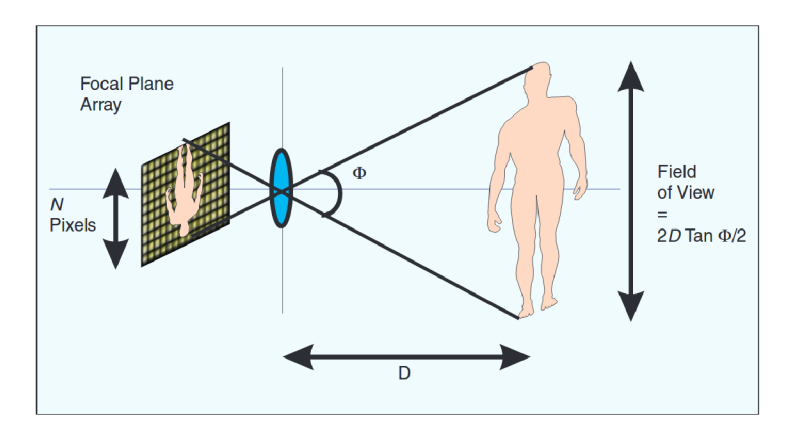

Obr. 3.6: Príklad detekcie človeka [28].

# Kapitola 4

# Návrh zariadenia

Táto kapitola obsahuje popis postupu, ktorým si je potrebné prejsť pri vytvorení elektronického zariadenia. Pozostáva z výberu správnych komponentov, ktoré sú vhodné na daný typ využitia. Do značnej miery sa venujem termokamere FLIR Lepton, ktorú som použil a ktorej fungovanie som potreboval pochopiť na to, aby som ju mohol používať. Konkrétne sa jedná o moduly v kamere, režimy, ktoré obsahuje a ktoré majú vplyv na výsledný termogram, komunikačné rozhranie CCI , cez ktoré sa dá konfigurovat, ale hlavne komunikačný protokol VoSPI postavený na paketoch, pomocou ktorého prenáša obraz. Pri návrhu plošného spoja som riešil sériové protokoly, pomocou ktorých komunikujem s kamerami a cez aké piny sú pripojené spolu s LED diódami a tlačítkom ku mikrokontroléru. Všetky tieto údaje sú brané v ohľad pri návrhu schémy plošného spoja. Na konci je detailne popísané, ako som postupoval pri výrobe dosky plošného spoja, aké technické postupy bolo potrebné vykonať a ako to celé prebiehalo.

### 4.1 Výber komponentov

Základnou jednotkou, ktorá bude celé zariadenie ovládať, je mikrokontrolér (MCU) . Jedná sa o najdôležitejšiu časť zariadenia, keďže sa stará o celkový chod. Je v ňom nahratý kompletný kód. Jeho úlohou je v mojom prípade starať sa o obsluhu oboch kamier, čo znamená komunikáciou s nimi pomocou sériové rozhrania, vyčítanie snímkov, analýzu termálneho snímku, obsluhu prerušovacieho systému a zabezpečenie a obsluhu Wifi spojenia. Vzhľadom na jeho dôležitú rolu je potrebné byť o to pozornejší pri jeho výbere.

#### Mikrokontrolér

N a trhu sa vyskytuje viacero výrobcov, ktorý sa zaoberajú práve výrobou mikrokontrolérov a ponúkajú ich pre širokú verejnosť. Najbežnejšie vyskytujúcimi sa sú tie postavené na architektúre RISC (procesory s jednoduchou sadou inštrukcií). Je to kvôli ich jednoduchosti a priaznivej cene, pretože vedia efektívnejšie využiť plochu na danom čipe. Na ich fungovanie teda stačí menej tranzistorov, čo sa prejavuje na ich zložitejšom ovládacom softvéri.

Jedná sa napríklad o produkty firmy Atmel (v roku 2016 skúpená spoločnosťou Microchip), od ktorej pochádza veľmi známa rodina mikrokontrolérov AVR . Najbežnejší z nich je napríklad model ATmega $328P<sup>1</sup>$ , ktorý je hojne používaný v platforme Arduino. Jedná

**x http: /[/www.microchip.com/wwwproducts/en/ATmega328p](http://www.microchip.com/wwwproducts/en/ATmega328p)** 

sa o jednoduchý 8-bitový mikroprocesor, ktorý je vhodný na použitie do jednoduchých IoT zariadení.

Ako ďalšiu môžem spomenúť francúzsko-talianskú spoločnosť STMicroelectronics a ich 32-bitové mikrokontroléry STM32 , rozdelené do kategórii podľa typu použitia na obyčajné (mainstream), vysokovýkonné (high performance), úsporné (ultra-low power) a bezdrôtové (wireless - obsahujúce Wi-Fi) . Obsahujú preverené a mnoho knižnicami podporované procesory založené na architektúre ARM<sup>2</sup>.

Na procesoroch ARM je postavená aj platforma Raspberry Pi. Jedná sa v podstate už o vreckový počítač, ktorý je kvôli obrovskej užívateľskej komunite ľahko použiteľný na veľkú škálu činností, no je pri ňom potrebné zvážiť, či sa nejedná o zbytočne drahé a mohutné riešenie na jednoduchú úlohu.

Zlatý stredom, ktorý kombinuje výhodnú cenu a skvelý výkon, sú mikrokontroléry od spoločnosti Espressif. Najznámejším je ESP8266, na ktorý existuje na internete velké množstvo knižníc. Jeho veľkou výhodou je integrovaný Wi-Fi modul a jednoduchosť, ktorou sa dá programovať aj cez prostredie Arduino IDE. Ja osobne som si ale pre účel mojej práce vybral jeho nástupcu, výkonnejší model ESP32 . Jedná sa o pomerne nový model (uvedený v roku 2016), ktorý okrem Wi-Fi obsahuje naviac aj Bluetooth a vylepšený dvojiadrový procesor. Má celkom prešperkované periféria, toto je časť z jeho špecifikácií [19]:

- Dvojjadrový 32-bitový procesor Xtensa®, 240 MHz,
- $\bullet$  448 kB ROM.
- $\bullet$  520 kB RAM.
- Wi-Fi  $(802.11 \text{ b/g/n})$  do 150 Mbps,
- Bluetooth v4.2, BLE (low energy),
- $34 \times$  programovateľných GPIO,
- $4 \times$  SPI,  $2 \times$  I<sup>2</sup>S,  $2 \times$  I<sup>2</sup>C,  $3 \times$  UART,
- 10  $\times$  kapacitné dotykové vstupy.

Jedná sa o veľmi zaujímavý, cenovo dostupný kúsok a očakávam, že sa pre neho začne vyvíjať nespočet aplikácií a v budúcnosti by mohol byť vo veľkej miere rozšírený. Konkrétne som použil jeho variantu ESP-WROOM-32 , ktorá je umiestnená na vývojovej doske ESP32-DevKitC s vyvedenými konektormi. Tá obsahuje naviac tlačítka na zresetovanie systému, na nahrávanie programu a LED diódu indikujúcu napájanie. Obsahuje taktiež USB rozhranie, ktoré zabezpečuje jednak napájanie a aj komunikáciu medzi MCU a počítačom pri nahrávaní programu alebo monitorovaní sériového portu. Schéma dosky je k dispozícii  $tu^3$ .

#### VGA kamera

V predaji na internete dominujú tie, ktoré obsahujú snímacie CMOS (complementary metal-oxide-semiconductor) senzory od spoločnosti OmniVision<sup>4</sup>. Z ich širokej ponuky som si

**3 https: //dl.espres[sif.com/dl/schematics/ESP32-Core](http://sif.com/dl/schematics/ESP32-Cor)-Board-V2\_sch.pdf** 

**<sup>2</sup> http: / / www. [st.com/e](http://st.com/)n/microcontrollers/stm32-32-bit-arm- cortex-mcus.html** 

**[http://www.](http://www) ovt. com/image-sensors** 

všimol zopár, ktoré sú často k videniu napríklad na známych čínskych stránkach, napríklad 0.3 megapixelové typy OV7670, OV7725 a 2 megapixelový OV2640. Častokrát sú osadené na doskách s vysokým počtom pinov, čomu som sa chcel vyhnúť. Siahol som preto po variante kamery so senzorom  $\mathbf{O}V2640$  ArduCAM Mini Camera Shield<sup>5</sup>. S maximálnym rozlíšením  $1600 \times 1200$  px sa jedná o HD kameru s kompaktnými rozmermi. Jej názov môže evokovať použitie len s Arduinom, no môže byť použitá s ľubovoľnou platformou, ktorá podporuje SPI a  $I<sup>2</sup>C$  rozhrania.

#### Termokamera

Rôzne modely termokamier, ktoré sú použiteľné v spojení s MCU , sú porovnané v tabuľkách 2.1 a 2.2. Dôležité parametre, ktoré by nás mohli zaujímať, sú napríklad rozlíšenie snímača (obvykle dosť nízke, max. do 640 x 480 pixelov), spektrálny rozsah (akú veľkú časť spektra je schopná zachytiť), FOV (zorné pole – veľkosť priestoru, ktorý je schopná zachytiť), ale aj spôsob, akým budeme s kamerou komunikovať (sériová zbernica). Realita je ale taká, že samotné ceny kamier začínajú na hodnote 200€ a so zlepšujúcimi sa parametrami enormne stúpajú. Ak teda máme obmedzené financie, pri výbere budeme zohľadňovať tento fakt najviac. Preto sa potom uskromníme aj s jednoduchším modelom, nebažiac po lepších parametroch. Tým je napríklad **FLIR Lepton**  $[22]$ , schopný zachytávať frekvencie v LWIR spektre. Je zaujímavý kvôli svojej velkosti a pokojne ho môžme pomenovať prívlastkom "micro". Váži len 0,55 gramov. Jedná sa o jeho prvú verziu bez uzávierky (shutterless), s FOV 25 $^{\circ}$  a rozlíšením 80  $\times$  60 pixelov. Ja konkrétne používam variantu **FLIR Lepton Breakout Board v1.4**<sup>6</sup> zo zasadeným kamerovým čipom v pätici na doske. Samotná doska zabezpečuje kamere napájanie, obsahuje 25MHz oscilátor a konektory na zapojenie. Schéma je k nazretiu sem<sup>7</sup> .

### 4.2 Popis termokamery FLIR Lepton

Termokamera FLIR Lepton sa skladá z niekoľkých základných častí. Jej komunikačné rozhranie kamery je tvorené 2 typmi sériových zberníc:

- 1. SPI (Seriál Peripheral Interface) prenos obrazu,
- 2. I <sup>2</sup> C (Inter-Integrated Circuit) konfigurácia, vyčítanie nastavení.

Veľká časť informácii z tejto sekcie je čerpaná z dokumentácie ku kamere [22]. Popis jej základných častí kamery a jednotlivých modulov je v sekcii 4.2, popis rozhrania pomocou ktorého je možné komunikovať s kamerou a konfigurovať ju obsahuje sekcia 4.2, protokol, pomocou ktorého posiela obrazové snímky, je v sekcii 4.2.

#### Architektúra kamery

 $\hat{S}$ ošovky sústreďujú IR žiarenie scény do poľa o veľkosti  $80 \times 60$  detektorov. Kamera obsahuje nechladený IR senzor opísaný v kapitole 2.2, kde každý z detektorov je mikrobolometer, ktorého teplota sa mení od veľkosti dopadnutého žiarenia. Zmena teploty mení jeho odpor. Pole mikrobolometrov je vyčítavané pomocu ROIC vpúšťaním časovaného konštantného napätia a odmeriavaním prúdu. To všetko je súčasťou FPA .

**<sup>5</sup> http: //www. [arducam.com/arducam-mini-released](http://arducam.com/arducam-mini-released/)/** 

**<sup>6</sup> https: /[/www.sparkfun.com/products/13233](http://www.sparkfun.com/products/13233)** 

**<sup>7</sup> https: //f [iles.groupgets.com/lepton/LeptonAdaptorSchematic.PDF](http://iles.groupgets.com/lepton/LeptonAdaptorSchematic.PDF)** 

Prídavná uzávierka by mala možnosť zablokovať priechod žiarenia, čo by umožnilo korekciami vylepšiť kvalitu obrázku. Je to vhodné pri statickom použití kamery, ktoré sa viacmenej týka mojej práce. Moja kamera ale uzávierku neobsahuje.

Dátový tok z FPA príjma SoC (systém na čipe), ktorý signál spracuje a posiela ho ako výstup pomocou SPI. Komunikovať zvonka zo SoC sa dá pomocou I<sup>2</sup>C. Schéma architektúry sa nachádza na obrázku 4.1.

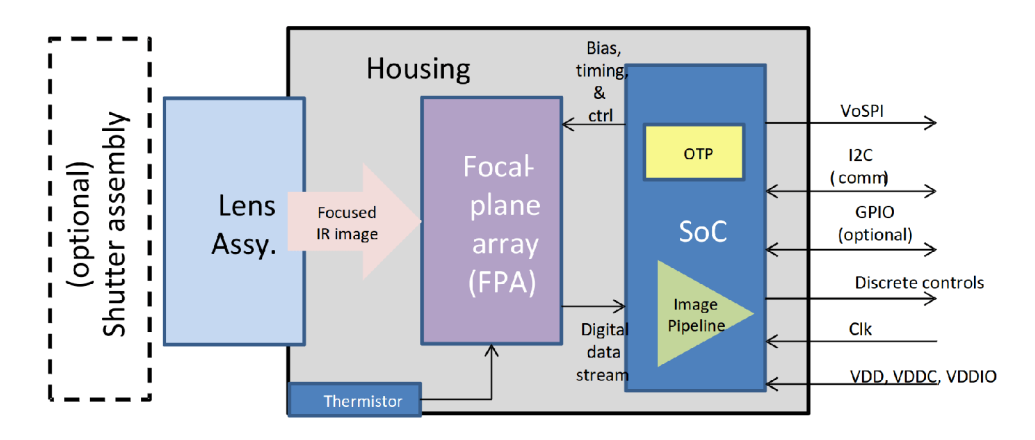

Obr. 4.1: Architektúra kamery Lepton [22].

#### Popis modulov

Hlavná elektronická časť kamery, ktorú tvorí SoC, obsahuje niekoľko modulov. Ich blokový diagram je na obrázku 4.2. Každý z nich má svoju funkcionalitu:

- *• FPA Interface Module -* generuje časovacie a riadiace signály, prijíma dátový tok z FPA,
- *• System Control (Sys Ctrl) Module -* zabezpečuje synchronizáciu signálov (aby boli v rovnakej fáze), generuje hodinový, resetovací signál, časovač watchdogu a ďalšie,
- *• Power Management Module -* kontroluje napájanie
- *Software-based Video Processing (SVP Core) Module -* asymetrický viacjadrový digi tálny signálny procesor, zabezpečuje zreťazené spracovanie videa,
- *• Memory System (Memory Sys) Module -* rozhranie k prístupu k pamätiam SRA M a OTP,
- *• General Purpose Processor (GPP) -* procesor, zabezpečuje CC I príkazy, inicializuje a konfiguruje zreťazené spracovanie, spravuje napájanie a ďalšie,
- *• Video Interface Module (Video IF) -* formátuje dáta pre VoSPI,
- *One-Time Programmable Memory (OTP)* nevolatilná 384 kB read-only pamäť, obsahuje firmvér a kalibračné dáta,
- *Static Random-Access Memory (SRAM) -* volatilná pamäť, obsahuje registre,
- *GPIO Interface Module (GPIO IF)* stará sa o konfigurovateľné GPIO piny.

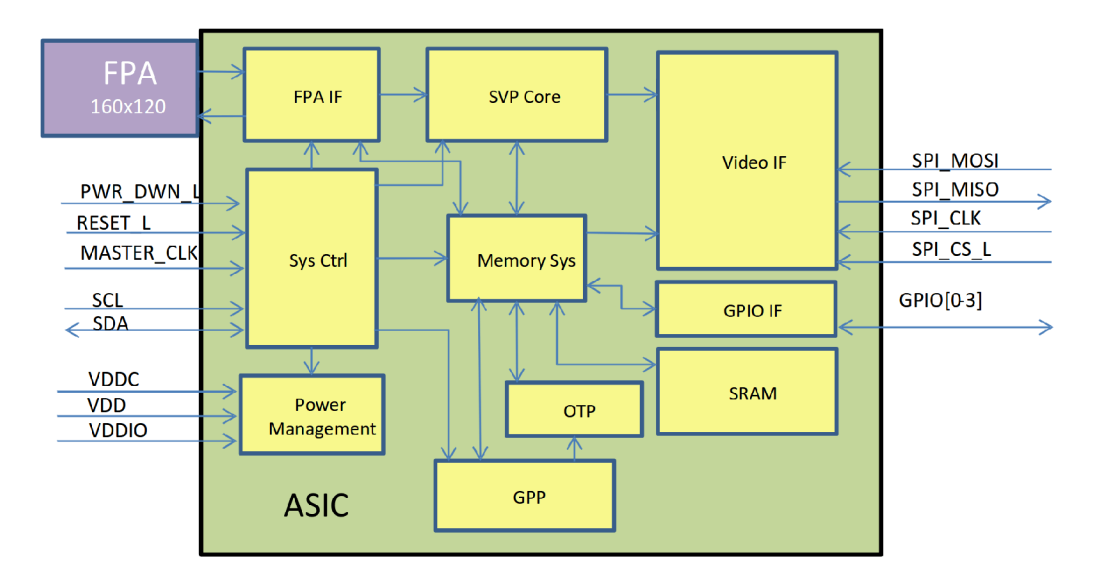

Obr. 4.2: Blokový diagram modulov kamery Lepton  $[22]$ .

#### Zreťazené spracovanie videa

Princíp je ten, že surové dáta musia prejsť na svojej ceste cez rôzne bloky, v ktorých sú nejakým spôsobom postupne spracovávané (obrázok 4.3). Ak o prvé ich na ceste čaká *NUC*  (non-uniformity correction), ktoré zabezpečuje, aby bol výsledný obraz uniformný a zbavený rôznych vád, napríklad, aby nebol zrnitý. Ďalej nasleduje *Defect Replacement,* ktorý počas štartu detekuje chybné pixely, ktoré pomocou algoritmu nahradzuje hodnotou susedných pixelov. *Spatial / Temporal filtering* obsahuje niekolko obrazových filtrov na odstránenie šumu. Toto sú základné úpravy, ktoré absolvuje každý snímok. Dodatočnou konfiguráciu môžu byť povolené aj ďalšie: *AG C* a *zafarbenie.* 

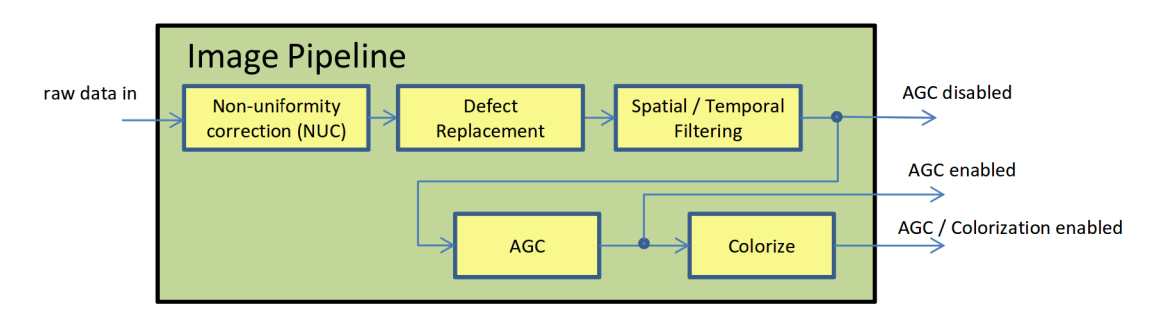

Obr . 4.3: Zreťazené spracovanie obrazu, blokový diagram [22].

#### Režimy kamery

Kamera obsahuje rôzne režimy (módy), ktorými vieme meniť stávajúci obraz, alebo z nej vyčítávat dodatočné informácie. Spôsob, akým sa nastavujú, je popísaný v kapitole 4.2.

#### $AGC$

Algoritmus AG C sa stará o to, aby boli snímky s velkým dynamickým rozsahom prevedené do rozsahu, ktorý sa bude lepšie zobrazovať na zobrazovacom zariadení. Konkrétne pri Leptone sa jedná o konverziu zo 14 na 8 bitov. Pri najjednoduchšom lineárnom AGC sú hodnoty lineárne namapované. Jeho nevýhoda sa prejaví pri obrázkoch, v ktorých scéna obsahuje teplé aj chladné miesta. Tie sa namapujú zväčša na minimálne a maximálne hodnoty, napríklad úplne čierne alebo biele pixely, s malým využitím hodnôt medzi nimi. Vzniknutý obrázok bude mať vysoký kontrast, no nemusia byť na ňom viditeľné detaily.

Vylepšenou verziou je algoritmus AG C založený na histogramoch. Najprv sa spočíta počet pixelov, ktoré obsahujú konkrétne hodnoty. Z toho sa vytvorí histogram podľa počtu výskytov. Skupinám hodnôt s väčším výskytom sa priradí širší rozsah výstupných hodnôt. Je dôležité si uvedomiť, že daný rozsah pre skupinu je prideľovaný pomerovo k celku. Napríklad, obrázok zo 60% tvorený oblohou si zaberie 60% z rozsahu hodnôt, ktoré budú odpovedať odtieňom oblohy. Problém je, že širší rozsah je prideľovaný práve pozadiu, pretože tvorí väčšinou väčšiu plochu. Pri tomto sa stráca kontrast medzi popredím a pozadím, aj v prípade, že majú o dosť rozdielne teploty.

Lepton tieto problémy rieši a vylepšuje klasické histogramové AGC o 2 parametre:

- clip limit high maximálny počet pixelov, ktoré sa môžu nachádzať v jednej skupine,
- clip limit low pridáva konštantnú hodnotu všetkým nenulovým skupinám v histograme.

Vysoká hodnota clip limit high bude znamenať výsledky ako pri klasickom histograme, kdežto nízka hodnota sa bude správať ako lineárne mapovanie. Pri clip limit low to bude fungovať presne opačne. Rozdiely v algoritmoch AGC sú na obrázku 4.4.

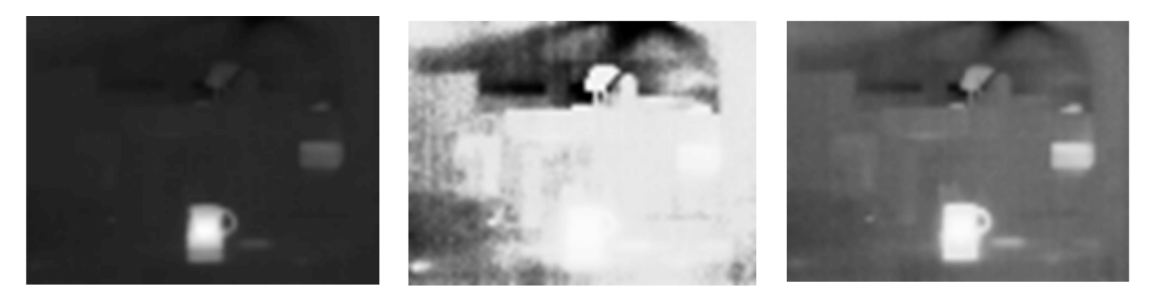

(a) Linear AGC (b) Classic Histogram Equalization (c) Lepton's Variant of Histogram

Equalization

Obr . 4.4: Porovnanie AG C algoritmov, zľava: lineárne mapovanie, klasický histogram, histogramová varianta Leptonu [22].

Pri generovaní histogramu nás nemusí zaujímať celý obrázok, ale len nejaká jeho časť. To sa dá nastaviť pomocou AGC ROI (region of interest), kde všetko mimo tejto oblasti bude mapovacou funkciou ignorované.

#### Výstupný video formát, zafarbenie

Novšia verzia kamery Lepton podporuje výstupný formát RGB888, ktorý zafarbuje obrázok pomocou jednej z farebných paliet. Moja verzia má ale podporu len pre predvolený formát RAW14. Každý pixel je pomocou neho reprezentovaný jednou 14-bitovou hodnotou.

#### Telemetria

Jedná sa o mód, pri ktorom kamera zasiela dodatočné informácie, ktoré má k dispozícii. Tie sú posielané ako súčasť prenosu snímkov cez protokol VoSPI popísaný v kapitole 4.2. Jedná sa napríklad o čas od spustenia, teplotu senzora, aktuálne nastavenia AGC parametrov alebo výstupného formátu.

#### Rádiometria

Podstatou rádiometrie je to, aby teplota scény (vstup IR snímača) a digitálny výstup boli v tom istom pomere a ktorý bude nezávislý od iných vplyvov. Znamená to, že pomocou nej vieme presne určiť teploty jednotlivých pixelov. Bez nej toto nie je možné, pretože na meranie má vplyv aj teplota IR snímača. Pri vypnutej rádiometrii sa výstup kamery pohybuje niekde v strede 14-bitového rozsahu (cca hodnota 8192). Závislosť výstupu je taká, že pri zvyšovaní teploty prostredia sa zvýši jeho hodnota, no pri zvyšovaní teploty snímača sa zas bude zmenšovať (obrázok 4.5). Pri zapnutej rádiometrii by mal byť vypnutý AGC , pretože inak nám jeho algoritmus spôsobí jej neúčinnosť, ako keby bola vypnutá. Moja verzia kamery rádiometrický modul neobsahuje.

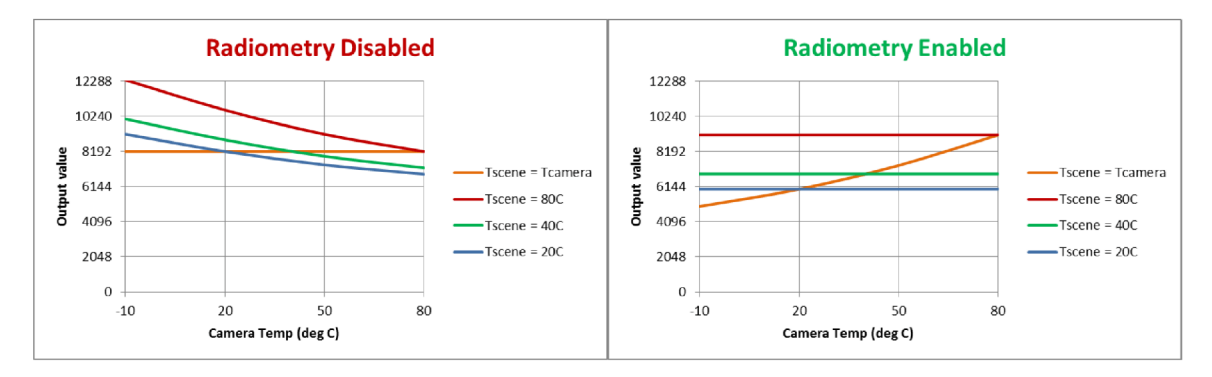

Obr . 4.5: Hypotetický výstup kamery voči zmene teploty senzoru, naľavo s vypnutou rádiometriou, vpravo so zapnutou [22].

#### CCI/TWI rozhranie príkazov

Kamera Lepton podporuje dvojvodičové rozhranie (TWI), skoro totožné ako I<sup>2</sup>C. Cez neho prebieha ovládanie kamery pomocou rozhrania príkazov CC I (command control interface). Pozostáva z niekoľkých 16-bitových registrov, čo znamená, že komunikácia prebieha vždy po 16 bitoch rýchlosťou 100, 200 Kbaudo v alebo 1 Mbaud . Zahajuje sa odoslaním 7-bitovej adresy zariadenia (ID), ktorá je 0x2A. Ako ďalšie sa podľa adresy vyberie register, s ktorým budeme pracovať. Všetky registre sú v tabuľke 4.1.

Následné sa doňho zapíšu dáta s tým, že usporiadanie bajtov je vo formáte big-endian. Pri posielaní príkazu ich štruktúra vyzerá ako na obrázku 4.6. Obsahujú ID modulu, ktorého sa týka daný príkaz, ID príkazu, ktorý sa ma vykonať a typ príkazu ( $\texttt{Get}$  – prečítaj dáta,  $\texttt{Set}$ - zapíš dáta, Run - spusti metódu). Moduly zapuzdrujú určité elementy (atribúty a metódy) subsystémov kamery. ID príkazu potom identifikuje konkrétne elementy. Jednotlivé moduly sú:

• AGC (automatic gain control) – nastavenia obrazu,

- $SYS systémové informácie,$
- VID spracovanie videa,
- OEM konfigurácia kamery výrobcom,
- $RAD rád*i*ometria.$

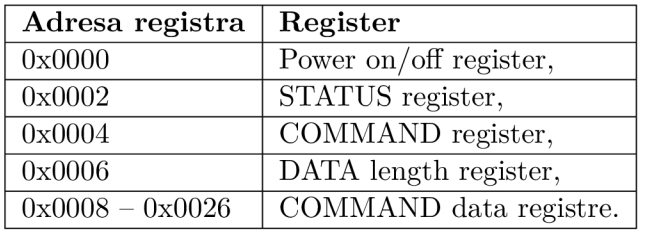

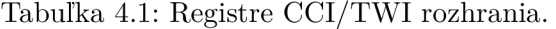

Pri zápise príkazov do COMMAND registra musíme najprv kontrolovať BUSY bit v STATUS registri, či nie je kamera momentálne zaneprázdnená. V DATA length registri sa nachádza veľkosť dát, ktoré chceme vyčítať / zapísať. V COMMAND data registroch sa potom nachádzajú dáta na vyčítanie, resp. doň uložíme hodnoty, ktoré chceme uložiť pre konkrétne nastavenia. Pomocou CC I rozhrania vieme nastavovať módy zo sekcie 4.2 a rôzne ďalšie možnosti, popísané v samostatnom dokumente [23].

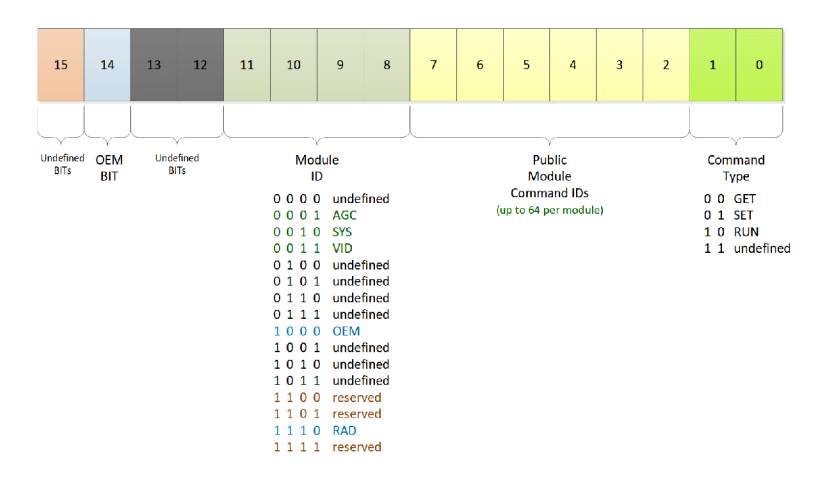

Obr. 4.6: Formát dát pri posielaní príkazu [23].

#### **VoSPI**

Jedná sa o protokol fungujúci cez SPI zbernicu, pomocou ktorého sú prenášané video snímky (Video over SPI) [37]. Kamera vysielajúca obrazové dáta (stream) je označená ako VoSPI sláve, príjmajúce zariadenie sa nazýva VoSPI master. Používa bežné signály ako SPI (SCK, CS, MISO), až na MOSI, ktoré tu nie je, keďže sa jedná o jednosmerný prenos videa. Implementácia protokolu je obmedzená na master a slave v počte 1. CS je aktívny v logickej "0". Master musí pre zariadenie slave generovať hodinový signál SCK. Lepton používa SPI v móde 3, v ktorom:

- 1. Polarita hodinového signálu CPOL = 1, SCK v logickej "0" znamená aktívny stav
- 2. Fáza hodinového signálu CPHA = 1, dáta sú posielané na zostupnej hrane a vzorkované by mali byť na nábežnej hrane SCK

Nastavením frekvencie SCK si vieme zvoliť, ako rýchlo nám bude kamera posielať dáta. Podporovaný rozsah je od 2 po 20 MHz . Samotné dáta sú prenášané v big-endian poradí, najvýznamnejší bit ako prvý. Signály zachytené z mojej kamery sú zobrazené na obrázku 4.7.

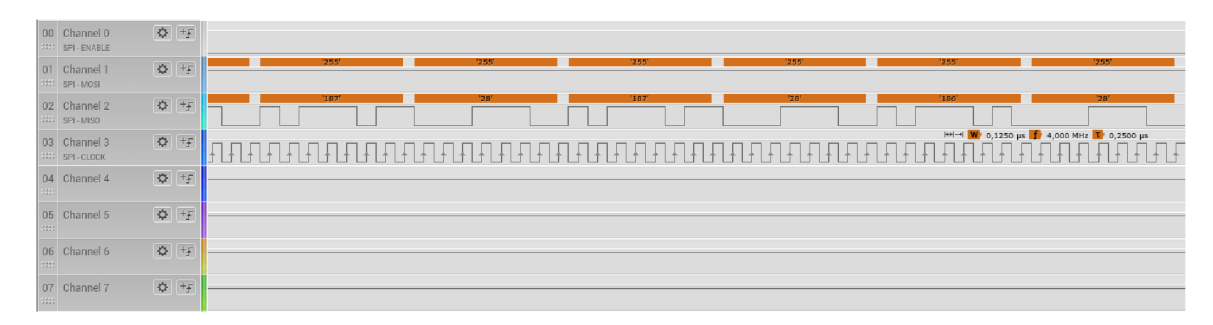

Obr. 4.7: Signály rozhrania SPI kamery Lepton,  $SCK = 4$  MHz.

Vyššia vrstva protokolu je založená na posielaní paketov . Sekvencia niekoľkých paketov tvorí rámec (frame). Súvislá sekvencia rámcov potom vytvára tok (stream). Jednotlivé pojmy budú opísané pre môj typ Lepton kamery s rozlíšením 80 **x** 60 a výstupným video formátom Rawl4. Vyššia verzia obsahuje určité rozdiely.

#### Paket

Paket je najmenšia jednotka, ktorá je posielaná medzi zariadeniami master a sláve. Jeho veľkosť je 164 bajtov, z toho 4 bajty tvorí hlavička paketu a zvyšných 160 bajtov jeho telo (obrázok 4.8). Prvé 2 bajty hlavičky obsahujú 12-bitové ID paketu, ktoré identifikuje paket v danom rámci. Po poslaní celého rámcu začína jeho číslovanie na počiatočnej hodnote. Ďalšie 2 bajty obsahujú CRC kontrolný súčet (cyclic redundancy check) vypočítaný z celého paketu, s tým, že bity hlavičky sú nastavené na 0. Pri zistení chyby v CRC sa odporúča obnoviť synchronizáciu s kamerou.

Dátový obsah paketu je tvorený údajmi o konkrétnych hodnotách pixelov, ktoré majú veľkosť 2 bajty. V jednom pakete sa teda nachádzajú informácie o 80 pixeloch, ktoré tvoria 1 riadok výsledného snímku.

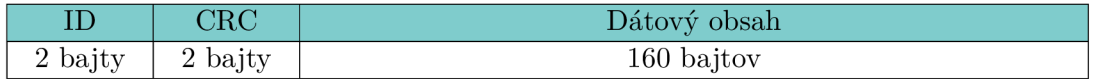

Obr. 4.8: VoSPI paket.

#### Rámec (frame)

Rámec obsahuje pakety zo všetkých 60 riadkov, ktoré vytvárajú výsledný snímok. Tie pri chádzajú v poradí od navrchnejšieho riadku. Počet paketov rámca môže byť väčší ako 60 v prípade, že máme zapnutú telemetriu. Tá je posielaná v 3 paketoch bud na začiatku, alebo na konci rámca (konfigurovatelné cez CCI) . Znamená to, že rámec môže mať velkost až 63 paketov. Rámec s nastavenou telemetriou na konci ako zápätie, ktorý používam ja, je na obrázku 4.9.

| Poradie paketu | Obsah paketu       |
|----------------|--------------------|
| Paket 1        | 1. riadok snímku   |
| Paket 2        | 2. riadok snímku   |
| Paket 3        | 3. riadok snímku   |
|                |                    |
| Paket 60       | 60. riadok snímku  |
| Paket 61       | Linka telemetrie A |
| Paket 62       | Linka telemetrie B |
| Paket 63       | Linka telemetrie C |

Obr . 4.9: Pakety v rámci, telemetria je nastavená ako zápätie.

#### Tok (stream)

Rámce sú v toku posielané snímkovacou frekvenciou približne 27 Hz . Efektívna snímkovacia frekvencia je ale 7 Hz , pretože unikátne snímky sú len v každom treťom rámci. Ostatné rámce obsahujú tzv. *discard* pakety, ktorých ID je hexadecimálně xFxx x (x značí ľubovoľnú hodnotu). Tie môžme zahadzovať.

Pre správne vyčítanie snímkov v toku je na začiatku potrebné nadviazať synchronizáciu s kamerou. Tá je nadväzovaná nasledovne:

- 1. Deaktivujeme CS a privedieme SCK do stavu nečinnosti aspoň na 185 ms.
- 2. Znova aktivujeme CS aj SCK.
- 3. Zahadzujeme *discard* pakety, až pokým nám nepríde prvý video paket.
- 4. Vyčítame celý rámec a pozrieme sa, či sedia ID paketov.
- 5. Ak nie, opakujeme celý postup.

Pri nadväzovaní synchronizácie sa môžme stretnúť s viacerými problémami, ktoré môžu viezť aj k jej strate:

- pomalé časovanie nestihneme vyčítať celý rámec predtým, než príde další,
- $\bullet$  dlhý čas medzi rámcami ak deaktivujeme CS na príliš krátku dobu, resp. nedeaktivujeme vôbec, nestihneme prečítať nasledujúci paket.
- nevyčítame žiaden další rámec.

Protokol je navrhnutý tak, že nepotrebuje žiadne dodatočné časovacie signály. Pomocou CCI sa ale dá nakonfigurovať dodatočný signál na časovanie rámcov.

#### 4.3 Návrh a výroba plošného spoja

N a prepojenie všetkých komponentov, ktoré budú súčasťou systému, je potrebné navrhnúť logické cesty medzi nimi. Tie budú súčasťou dosky plošného spoja. Pri jej návrhu treba brať v ohľad napäťové úrovne daných komponentov, s akými veľkosťami napätí budeme pracovať. Napájanie mikrokontroléra nemusíme riešiť, keďže sa o to stará doska ESP32 - DevKitC. Nachádza sa na nej 5 voltový USB-UART prevodník obsahujúci microUSB port, pomocou ktorého je napájaná. Stačí nám teda mať k dispozícii microUSB kábel a voľný USB port ako zdroj napätia.

Veľkú výhodu zohráva fakt, že obe kamery používajú sériové rozhrania SPI a I<sup>2</sup>C a majú úplne rovnaké rozloženie pinov. Kompletné rozloženie pinov mikrokonroléra je možné vidieť na obrázku 4.10. Dôležité piny, ktoré som použil, sú vyznačené v tabuľke 4.2.

Datový aj synchronizačný vodič  $I^2C$  sú spoločné pre obe kamery. Implicitne musia byť v logickej "1", čo je zaistené pull-up rezistormi. ESP32 obsahuje vlastné, no ja som použil externé 4,7 k $\Omega$  odpory. Jedná sa o najbežnejšie používanú hodnotu. Presná hodnota rezistorov sa dá v prípade záujmu určiť podľa  $I^2C$  špecifikácie $^8$ .

Každá z kamier ale používa vlastné SPI porty, ktoré sú Espressifom značené ako HSPI (SPI2) a VSP I (SPI3). Je to veľká výhoda, vzhľadom na to, že ak by sme chceli použiť spoločné porty MISO a SCK pre obe kamery, museli by sme pomocou signálu SS (slave select) neustále vyberať, s ktorou aktuálne pracujeme. Deaktivácia signálu SS by pre termokameru Lepton znamenala stratu synchronizácie, ktorú by sme v prípade detekcie museli neustále pre každý nový snímok nadväzovať (viac v sekcii 4.2).

Rátal som s možnosťou, že by mohol byť k mikrokontroléru pripojený jednoduchý monochromatický OLED displej komunikujúci cez  $I^2C$ , napríklad takýto $\frac{9}{2}$ . Mohli by byť na ňom zobrazované nejaké informácie, napr. teplotné. Z toho dôvodu sú naňho vyviedol piny. GPI O piny 28 a 29 som využil ako výstupné a to pre 2 LED diódy. Na obmedzenie ich prúdu sú tam vložené 470  $\Omega$  odpory. Na GPIO pine 17 sa nachádza vstup vo forme tlačítka.

|                  | <b>ESP32 Dev Board PINMAP</b> |                     |                  |                  |               |  |   |         |                                 |              |                  |                       |      |                  |
|------------------|-------------------------------|---------------------|------------------|------------------|---------------|--|---|---------|---------------------------------|--------------|------------------|-----------------------|------|------------------|
|                  |                               |                     |                  |                  | 3.3V          |  |   |         |                                 | <b>GND</b>   |                  |                       |      |                  |
| (pu)             |                               |                     |                  | <b>RESET</b>     | <b>EN</b>     |  |   |         |                                 | GPIO23       | <b>VSPI MOSI</b> |                       |      | <b>SPI MOSI</b>  |
| SVP              |                               |                     | ADC0             |                  | GPIO36        |  |   |         |                                 | GPIO22       |                  |                       |      | Wire SCL         |
| SVN              |                               |                     | ADC <sub>3</sub> |                  | GPIO39        |  |   |         |                                 | GPIO1        | TX0              |                       |      | <b>Serial TX</b> |
|                  |                               |                     | ADC6             |                  | GPIO34        |  |   |         |                                 | GPIO3        | RX0              |                       |      | <b>Serial RX</b> |
|                  |                               |                     | ADC7             |                  | GPIO35        |  |   |         |                                 | GPIO21       |                  |                       |      | <b>Wire SDA</b>  |
|                  |                               | <b>TOUCH9 ADC4</b>  |                  |                  | GPI032        |  |   |         |                                 | <b>GND</b>   |                  |                       |      |                  |
|                  |                               | <b>TOUCH8 ADC5</b>  |                  |                  | GPIO33        |  |   |         |                                 | GPIO19       | <b>VSPI MISO</b> |                       |      | <b>SPI MISO</b>  |
| DAC1             |                               |                     | ADC18            |                  | <b>GPIO25</b> |  |   |         | $\frac{8}{6}$<br>D <sub>2</sub> | GPIO18       | <b>VSPI SCK</b>  |                       |      | <b>SPI SCK</b>   |
| DAC <sub>2</sub> |                               |                     | ADC19            |                  | GPIO26        |  |   |         | కి                              | GPIO5        | <b>VSPISS</b>    |                       |      | $(pu)$ SPI SS    |
|                  |                               | TOUCH7 ADC17        |                  |                  | GPIO27        |  |   |         | R7 R15 <br>R20 R17 <br>ទ        | GPIO17       |                  |                       |      |                  |
|                  | <b>TMS</b>                    | TOUCH6 ADC16        |                  | <b>HSPI SCK</b>  | GPIO14        |  |   |         | e.c                             | GPIO16       |                  |                       |      |                  |
| (pd)             | TDI                           | <b>TOUCH5 ADC15</b> |                  | <b>HSPI MISO</b> | <b>GPIO12</b> |  |   |         | 비<br>吉甸                         | GPIO4        |                  | ADC10 TOUCH0          | (pd) |                  |
|                  |                               |                     |                  |                  | <b>GND</b>    |  |   | 1111111 | <b>BHHJ 84</b>                  | <b>GPIO0</b> | <b>BOOT</b>      | ADC11 TOUCH1          | (pu) |                  |
|                  |                               | TCK TOUCH4 ADC14    |                  | <b>HSPI MOSI</b> | GPIO13        |  |   |         | l≋‰                             | GPIO2        |                  | ADC12 TOUCH2          | (pd) |                  |
|                  |                               |                     |                  | <b>FLASH D2</b>  | GPIO9         |  |   |         |                                 | GPIO15       | <b>HSPISS</b>    | ADC13 TOUCH3 TDO (pu) |      |                  |
|                  |                               |                     |                  | <b>FLASH D3</b>  | GPI010        |  | ĕ |         |                                 | GPIO8        | <b>FLASH D1</b>  |                       |      |                  |
|                  |                               |                     |                  | FLASH CMD        | GPI011 3      |  |   |         |                                 | GPIO7        | FLASH DO         |                       |      |                  |
|                  |                               |                     |                  |                  | <b>5V</b>     |  |   |         |                                 | GPIO6        | <b>FLASH SCK</b> |                       |      |                  |

Obr. 4.10: Rozloženie pinov na doske ESP32-DevKitC.<sup>10</sup>

**<sup>8</sup> https: /[/www.nxp.com/docs/en/user-guide/UM10204.pdf,](http://www.nxp.com/docs/en/user-guide/UM10204.pdf) kapitola 7.1** 

**<sup>9</sup> https: /[/www.adafruit.com/product/326](http://www.adafruit.com/product/326)** 

**<sup>°</sup>https: //github.com/espressif /arduino-esp32** 

| Typ zbernice      | Typ pinu             | Pin            | Popis                       |
|-------------------|----------------------|----------------|-----------------------------|
| $\overline{I^2C}$ | SDA                  | 21             | Datový vodič                |
| $\overline{1^2C}$ | $\operatorname{SCL}$ | 22             | Synchronizačný vodič        |
| <b>VSPI</b>       | <b>MISO</b>          | 19             | Obrazové dáta z ArduCAM     |
| <b>VSPI</b>       | <b>MOSI</b>          | 23             | Nepoužíva sa                |
| <b>VSPI</b>       | <b>SCK</b>           | 18             | Synchronizácia prenosu      |
| <b>VSPI</b>       | SS.                  | $\overline{5}$ | Výber zariadenia (slave)    |
| <b>HSPI</b>       | <b>MISO</b>          | 12             | Obrazové dáta z FLIR Lepton |
| <b>HSPI</b>       | <b>MOSI</b>          | 13             | Nepoužíva sa                |
| <b>HSPI</b>       | <b>SCK</b>           | 14             | Synchronizácia prenosu      |
| <b>HSPI</b>       | <b>SS</b>            | 15             | Výber zariadenia (slave)    |

Tabuľka 4.2: Použité sériové piny na ESP32-DevKitC a ich význam.

Nakreslenie schémy plošného spoja som uskutočnil pomocou softvéru Eagle. Výsledná schéma a návrh sú na obrázkoch 4.11 a 4.12.

Ďalším krokom bola výroba dosky. Tú som realizoval technikou fotocesty. Na cuprextitovú dosku, na jednej strane pomedenú, som naniesol fotocitlivý lak Positiv 20. Ten funguje tak, že vytvorená vrstva sa rozpustí vo vývojke len v prípade, ak bola osvetlená UV svetlom. Neosvetlené časti tam ostanú. Schnutie prebieha na tmavom mieste, aby sa nám potom nezmyla celá vrstva. Na zaschnutú vrstvu laku sa priloží predloha vytlačená na priehľadnú fóliu a dosku necháme osvietiť vyše minútu pod zdrojom UV svetla, konkrétne som použil horské slnko. Osvietenú dosku som vyvolal v roztoku lúhu, ktorý je priehľadný a dá sa v ňom rozoznať, či sa už doska vyvolala. Po vyvolaní ju bolo potrebné vyleptať v roztoku chloridu železitého. Dosku som potom umyl a očistil v liehu. Po vyvŕtaní dier, nanesení pájiteľného laku a napájkovaní súčiastok bola po následnej kontrole doska plošných spojov hotová.

Prvá verzia, ktorú som následne chcel otestovať, obsahovala chybu s vymenenými SPI pinmi. Na chybu som prišiel až keď bola doska vyrobená, čiže bolo kvôli tomu potrebné prekresliť schému a znova vyrobiť. Finálna verzia zariadenia je na obrázku 4.13.

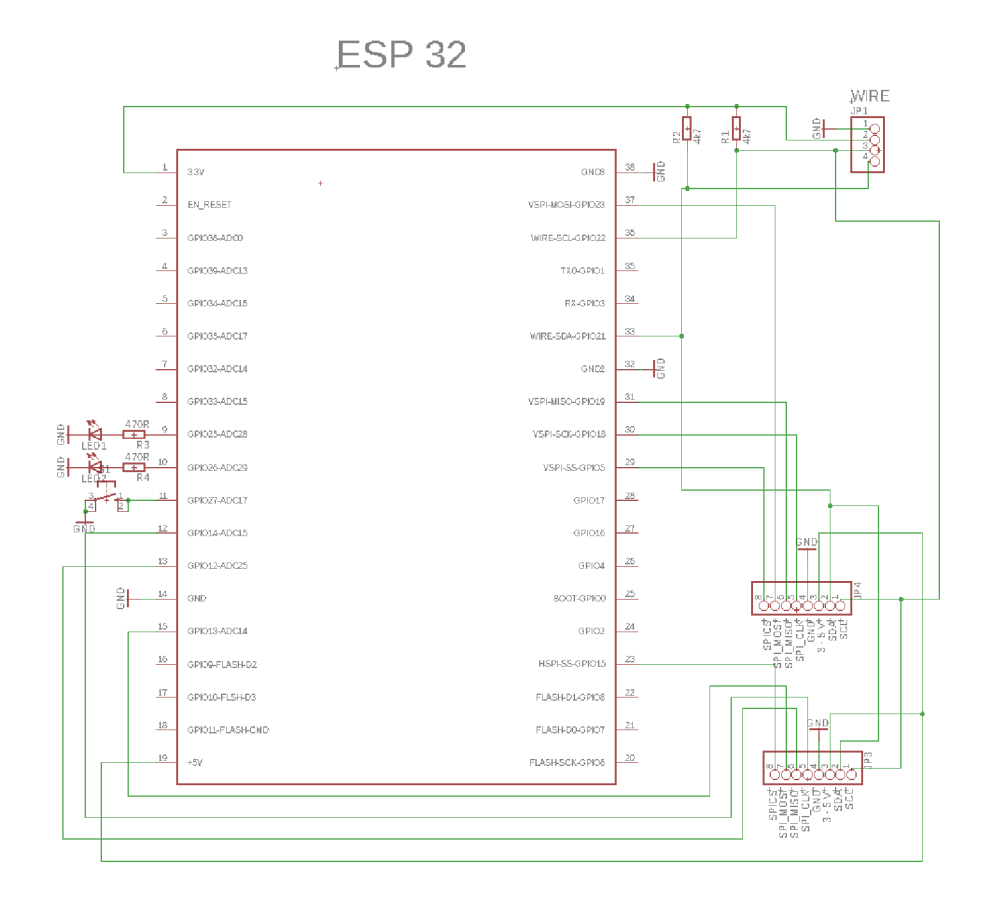

Obr. 4.11: Schéma plošného spoja.

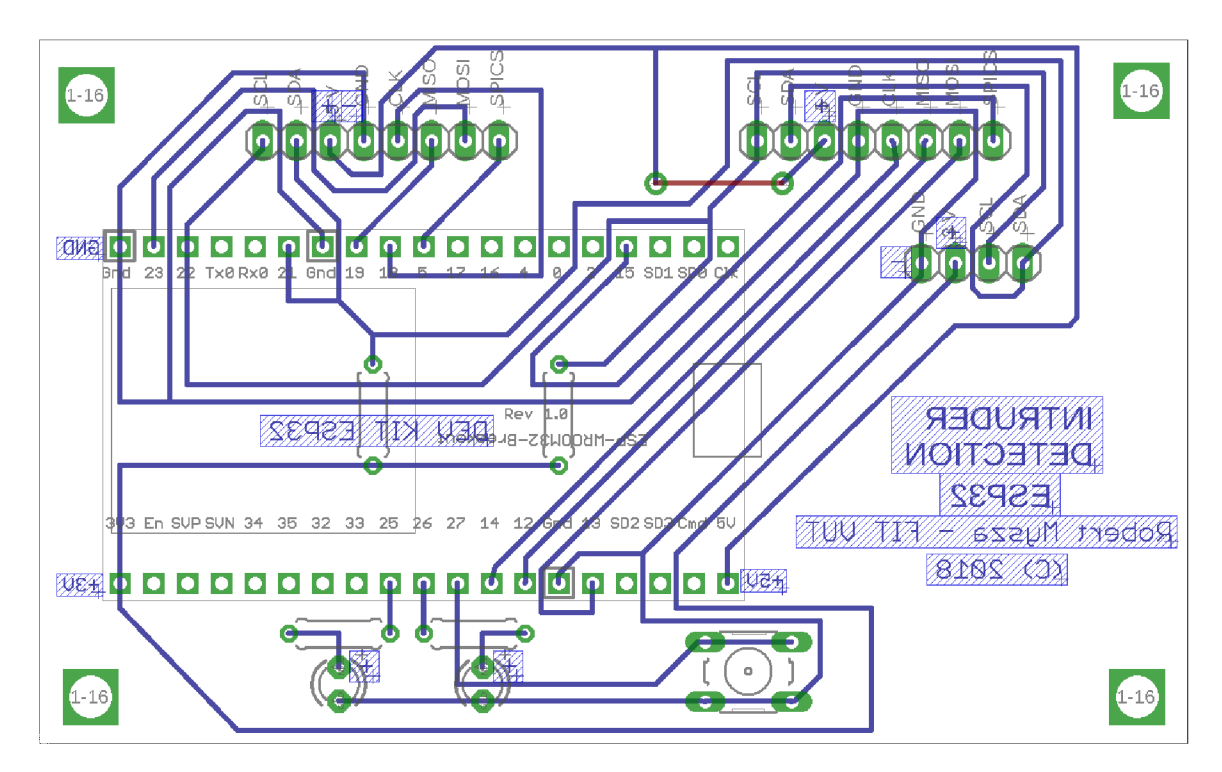

Obr. 4.12: Návrh plošného spoja.

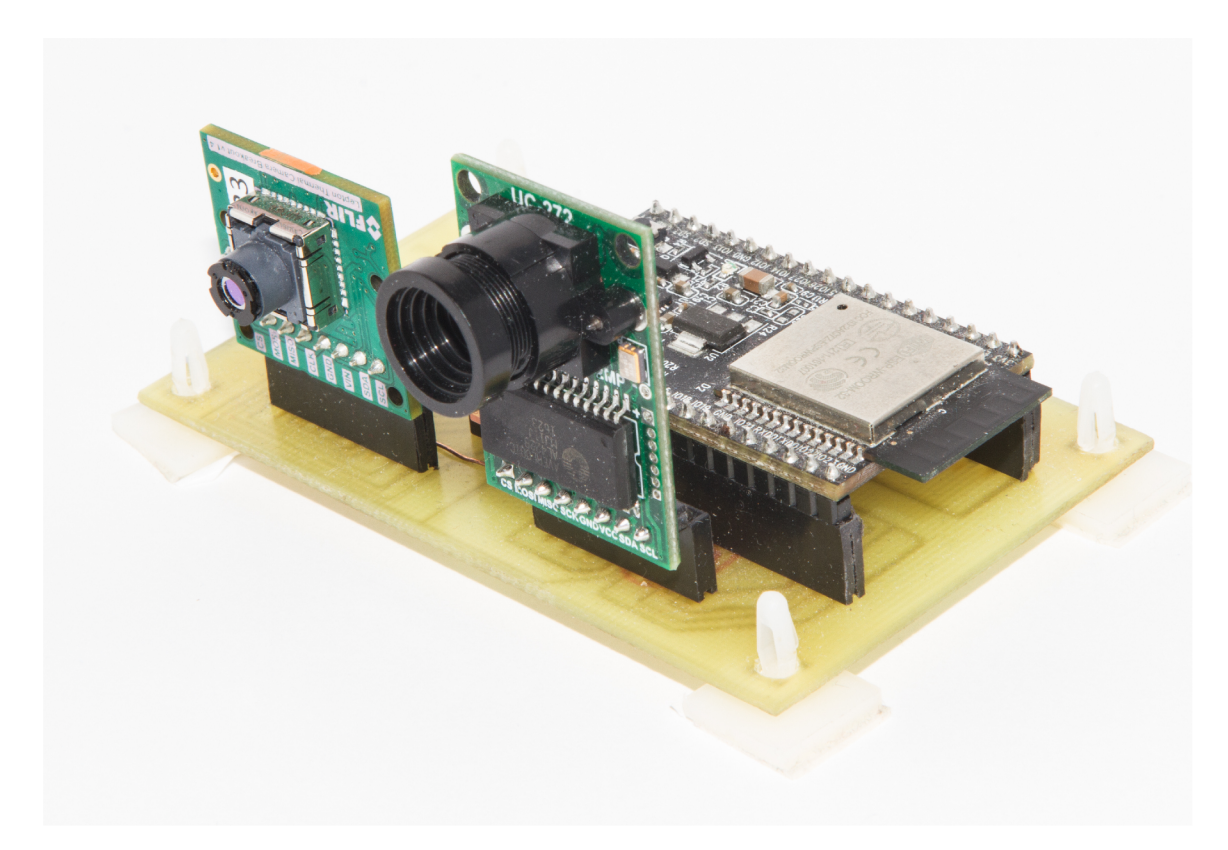

Obr. 4.13: Finálne zariadenie s obomi kamerami.

# Kapitola 5

# Implementácia softvéru

Táto kapitola bude venovaná programovému riešeniu mojej práce. Popíšem nástroje a externé knižnice, ktoré som použil pri vývoji. Následne sa zameriam na štruktúru môjho programu, ktorá je spätá s použitým frameworkom. Popíšem moje rozdelenie programu do komponentov a logické spojenia jednotlivých častí, akým spôsobom spolu komunikujú. Budem sa venovať aj spôsobu, akým je možné konfigurovať program pomocou mnou navrhnutých konfiguračných nastavení. Na konci predstavím moje riešenie programu bežiaceho na serveri, akým spôsobom je implementovaný, akým spôsobom komunikuje s mikrokontrolérom a webovými klientmi a ako vyzerá webové rozhranie na strane klienta.

#### 5.1 Program mikrokontroléra

Na to, aby sme vedeli, ako budeme postupovať pri tvorbe programu, musíme poznať, čo všetko nám dovoľuje použiť daný mikrokontrolér, aké sú jeho obmedzenia. ESP3 2 beží na odľahčenom operačnom systéme FreeRTOS . Patrí do skupiny tzv. operačných systémov reálneho času (RTOS), ktoré musia byť schopné veľmi rýchlo reagovať na udalosti a vstupy, ktoré doň prídu. Veľmi často sú používané práve v mikrokontroléroch, ktoré musia zvládať jednu špecifickú úlohu. Nie je pri nich až tak dôležitý ich výpočetný výkon, ako to, aby sa dal určiť presný čas, ktorý im bude trvať vykonanie danej úlohy. Tento čas by sa mal približovať reálnemu času, pretože neskorá reakcia by mohla mať aj fatálne následky, napr. opozdené strelenie airbagu pri autonehode.

Na ESP32 existujú 2 metódy, ktorými sa dá programovať. Slúžia čisto len na tvorbu programu a nie je nimi nijako menený ŕirmvér s operačným systémom. Prvou metódou je použitie Arduino jadra<sup>1</sup>, ktoré v sebe integruje knižnice k ESP32 a vytvára nad nimi API (programové rozhranie), ktoré je do veľkej miery kompatibilné s Arduino zariadeniami. Jedná sa o jednoduchšiu metódu, pretože sme zbavený rôznych implementačných detailov a k Arduinu je na internete k dispozícii nespočet zdrojových kódov a knižníc. Môžeme pritom využívať prostredie Arduino ID E na nahrávanie programu a monitorovanie sériového portu.

Druhá metóda, ktorú som zvolil ja, je použitie Espressif IoT Development Frameworku<sup>2</sup> (ESP-IDF), ktorý obsahuje sadu open-source knižníc a nástrojov na uľahčenie vývoja. Oproti knižniciam Arduin a pracuje na nižšej úrovni a bude teda o niečo rýchlejší. Preloženie a nahrávanie programu prebieha pomocou ESP32 toolchainu. ESP-IDF potom obsahuje samotné knižnice a skripty, ktoré obsluhujú toolchain.

<sup>&</sup>lt;sup>1</sup>https://github.com/espressif/arduino-esp32

**<sup>2</sup> https: //github.com/espressif/esp-idf** 

#### Štruktúra programu

Samotný framework nieje zahrnutý v štruktúre programu. Funguje to tak, že súbor Makef il e obsahuje len adresu jeho umiestnenia. Obecná štruktúra programu postaveného na ESP - IDF je zložená z komponentov, ktoré predstavujú určité celky. Je tvorená hlavným (main) a ostatnými komponentmi. Každý z nich obsahuje súbor component .mk, ktorý ESP-ID F Makefile hľadá a podľa nich potom spája závislosti v programe.

Štruktúra môjho programu zodpovedajúca ESP-IDF frameworku je v prílohe na obrázku A.1.

#### Hlavná časť programu

Pri navrhovaní programu som použil FreeRTOS vlákna (tasks). Dôvod bol hlavne ten, že udržanie synchronizácie s termokamerou je celkom zložité a vlákna napomáhajú tomu, aby vyčítavanie z kamery nebolo ničím spomaľované. Vlákno lepton\_tas k preto ukladá snímky do zdieľanej štruktúry shared, z ktorej si ho následne vyberá vlákno detection\_task .

N a multivláknovú synchronizáciu je použitý semafor. Ten sa spolu s aktuálnym snímkom (f rame) a príznakom na vykonanie snímku (shoot) nachádza v zdieľanej štruktúre shared. Základné rozloženie programu je na obrázku 5.1.

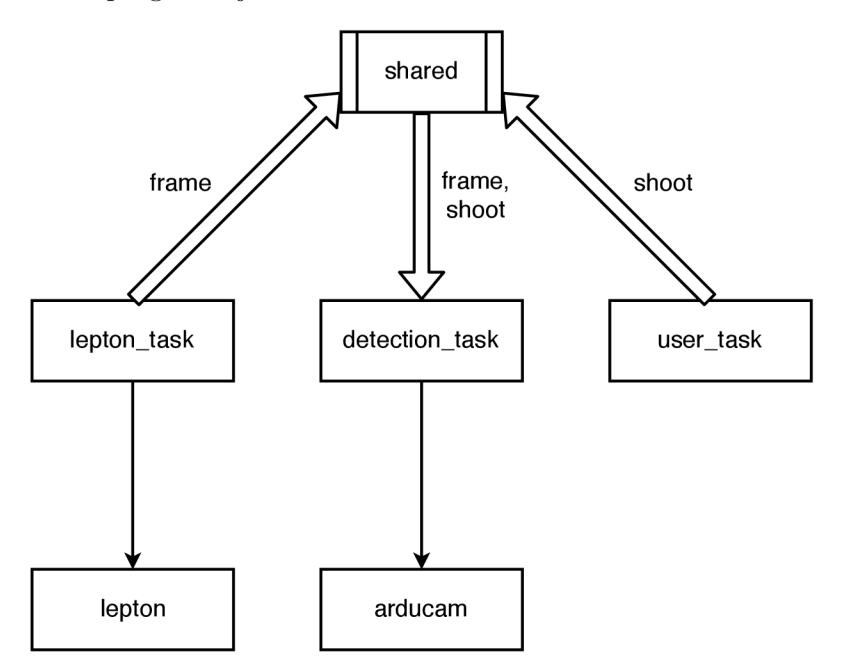

Obr . 5.1: Diagram hlavnej časti programu.

#### Vlákno lepton task

Inicializuje I<sup>2</sup>C a SPI rozhranie termokamery Lepton a používa funkcie z komponentu lepton na prácu s kamerou. Na začiatku vyčíta prvý snímok (rámec) z kamery pomocou funkcie transfer frame() (algoritmus 1). Podľa neho zistí, či je kamera zosynchronizovaná tak, že sa pozrie, či sedia ID paketov. Ak nie je, aplikuje postup na synchronizáciu, ktorý je opísaný v kapitole 4.2. Ak je semafor uvoľnený, aktuálny snímok uloží do štruktúry frame v zdieľanej štruktúre. V opačnom prípade ho zahodí, aby bola udržaná synchronizácia (algoritmus 2).

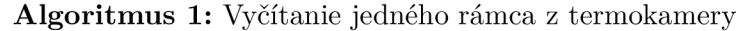

#### repeat

prečítaj paket; until *ID paketu*  $\neq 0$ *xF*; prečítaj ďalšie pakety rámca: while *je paket v rámci* do uprav poradie bajtov na big-endian: prejdi na ďalší paket: end

#### Algoritmus 2: Synchronizácia s termokamerou, aktualizácia snímku

### while 1 do

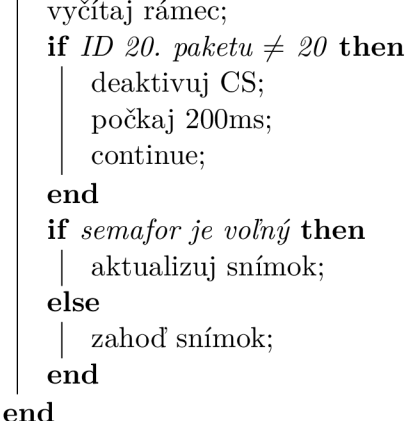

#### Vlákno detection task

<sup>N</sup> a začiatku čaká na uvoľnenie semaforu. Následne si nakopíruje aktuálny snímok, aby nezdržiaval predošlé vlákno (znamenalo by to zahadzovanie snímkov) a aby mohol uvoľniť semafor čo najrýchlejšie. Snímok je tvorený paketmi obsahujúcimi nepotrebné hlavičky, ktoré zahodí. Taktiež obsahuje údaje o telemetrii, konkrétne sa jedná o linku telemetrie A, ktorú si uloží. Pre nás podstatný údaj v nej je teplota FPA senzora. Výsledné obrazové dáta sú poslané na analýzu funkcii detection() . Problém, ktorý musí vyriešiť je, že nemá k dispozícii presnú teplotu daných pixelov, ale len nejaké hodnoty (kapitola 4.2). Tie si prevediem na teplotu v stupňoch Celzia *T* pomocou vzorca

$$
T = a * raw + T_{fpa} - k,\t\t(5.1)
$$

kde raw je hodnota pixelu,  $T_{fpa}$  teplota senzora kamery v stupňoch Celzia, a a k sú konštanty, ktoré sa dajú zistiť experimentálne. Prebieha to tak, že pred kameru umiestnime predmet s nami dopredu známou teplotou a odmeriame výstupné surové dáta. Zrobíme aspoň 2 merania, s ktorých vieme dostať 2 rovnice s 2 neznámymi a ich korene vypočítame nejakou známou matematickou metódou. Mne osobne sa overilo použitie konštánt z tohto zdroja<sup>3</sup> (a = 0,0465, k = 349,44). Teploty mi približne sedeli, no neviem presne povedať, na kolko veľmi sú presné.

**<sup>3</sup> [https://groups,](https://groups) google, com/forum/#!topic/flir-lepton/MhCsyeY4HY0** 

Samotná detekcia prebieha segmentáciou objektu pomocou algoritmu **Sliding Win**dow (posuvné okno) [25]. Jej hlavnou myšlienkou je vytvorenie vyhľadávacieho okna na základe vstupných údajov, ktoré sa postupne posúva a vyhodnocuje sa, či sa v jeho oblasti nachádza nami hľadaný objekt. Implementačně sa jedná o štyri vnorené cykle, dva na presun okna v horizonálnej a vertikálnej rovine, dva na iterovanie všetkých pixelov v okne. Pre každý pixel skúmame, či jeho teplotná hodnota spadá do nami nastaveného rozsahu teplôt. Prejdeme celé okno a spočítame počet pixelov splňujúcich našu podmienku. Ak je väčší ako nami nastavená prahová hodnota, vyhodnotíme detekciu za úspešnú (narušitel je detekovaný), rozsvietime červenú LED diódu a pošleme výsledný termogram na server. Z komponentu arducam zavoláme funkciu arducam\_captur e (), ktorá zrobí snímok z druhej kamery a ten taktiež odošle na server.

#### Vlákno user\_task

Toto vlákno inicializuje nami použité GPIO na vstup tlačítka a výstupy 2 LED diód. Jeho úlohou je potom obsluhovať prerušenia, ktoré môžu vznikať stlačením tlačítka. Tie sa ukladajú do fronty, s ktorej si ich vyberá a spracováva. Podstatou tlačítka je okamžité odoslanie snímkov z oboch kamier . Vlákno nastavuje premennú shoot v zdieľanej štruktúre, z ktorej si ju potom vyberá predošlé vlákno a nehľadiac na detekciu vykoná odoslanie na server. Zelená LED dióda indikuje pripojenie na server, červená detekovanie narušiteľa.

#### Subkomponenty

Jedná sa o programové celky, u ktorých som usúdil, že dáva zmysel dať ich mimo hlavnej časti. Dôležitým je komponent lepton, ktorý bol už v podstate opísaný v sekcii 5.1. Jeho úlohou je vytvoriť AP I nad VoSP I rozhraním termokamery. Rýchlosť SPI prenosu nastavuje na 4MHz .

Ďalším komponentom je lepton\_cci\_inter f ace. Ten taktiež vytvára rozhranie medzi termokamerou, ale nad jej CC I rozhraním pre posielanie príkazov. K tomu používam prerobené Lepton SDK, konkrétne sa jedná o Arduino knižnicu<sup>4</sup>. Pomocou neho deaktivujem AGC (malo by byť predvolené vypnuté) a povolím telemetriu.

<sup>N</sup> a komunikáciu s prídavnou kamerou slúži komponent arducam. Jedná sa o oficiálnu knižnicu od tvorcov kamery<sup>5</sup>, ktorá je určená na zariadenia Arduino. Pre účely mojej práce som ju mierne upravil a zakomponoval do môjho kódu. Zvonka pracujem s komponentom pomocou funkcie arducam\_capture (). Kamera snímky posiela vo formáte JPEG a ukladá si ich do FIFO fronty. Keďže tento formát má premenlivú veľkosť snímkov pri danom rozlíšení, pred vyčítáváním je potrebné si zistiť veľkosť fronty. Následne z nej môžme vyčítať snímok, ktorý odošleme na server. Rýchlosť SPI nastavujem na 4MHz a rozlíšenie kamery na  $800 \times 600$  px.

Komponent wifi socket slúži na komunikáciu mikrokontroléra cez Wi-F i a vytvorenie spojenia zo serverom pomocou TCP socketov. Zvonka je volaný funkciou send data $($ ), ktorá ako parametre dostáva typ kamery, obrazové dáta a dĺžku dát. Ako prvé kontroluje spojenie so serverom a v prípade potreby ho nadviaže. Ako prvé posiela na server HTTP GET dotaz pomocou knižnice esp-request<sup>6</sup>. Súčasťou dotazu je dotazovacieho reťazca (query string) obsahujúci ako parameter typ kamery, ku ktorej patria dáta  $\zeta$ flir" alebo

**<sup>4</sup> https: //github.com/NachtRaveVL/Lepton-FLiR-Arduino** 

**<sup>5</sup> https: //github.com/ArduCAM/ArduCAM\_ESP32S\_UN0** 

**<sup>6</sup> https: //github.com/tuanpmt/esp-request** 

"arducam") a dĺžku dát v bajtoch, ktoré má server prijať. Ak sa mu to podarí poslať a dostane odpoveď, cez TCP protokol mu následne pošle obrazové dáta.

#### Konfigurácia programu

Framework ESP-IDF obsahuje rozšírené možnosti konfigurácie mikrokontroléra. Okrem toho poskytuje možnosť vytvoriť si vlastné konfiguračné makra, ktoré si je možné nastaviť pred prekladom programu. Na to všetko slúži konfiguračný nástroj kernelu **menuconfig**. Spúšťa sa príkazom "make menuconfig". Jeho rozhranie je na obrázku 5.2.

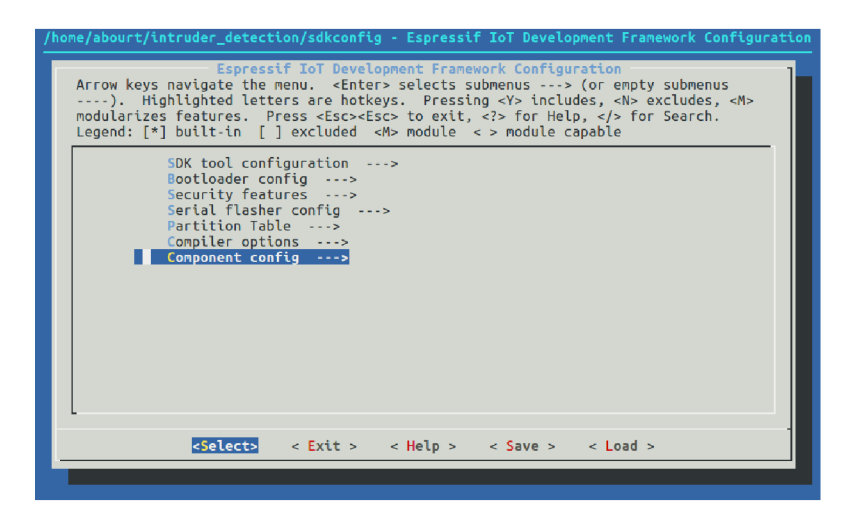

Obr. 5.2: Konfiguračný nástroj kernelu menuconfig.

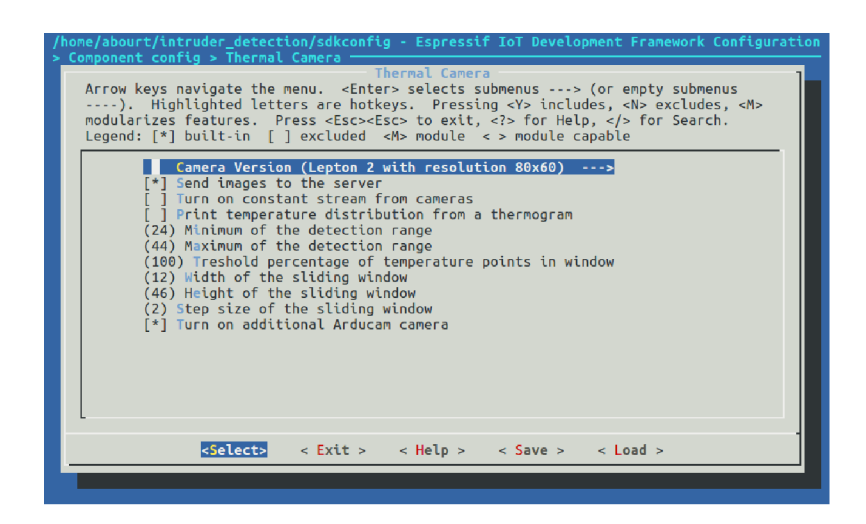

Obr . 5.3: Obrazovka s mnou definovanými konfiguračnými nastaveniami.

Súbor sdkconfig v zdrojovej zložke môjho programu obsahuje nástrojom vygenerovanú konfiguráciu. V zložkách komponentov sa potom môžu nachádzať súbory Kconfig, v ktorých je pomocou rovnako pomenovaného jazyka<sup>7</sup> možné definovať databázu konfiguračných možností. V hlavnom komponente som si vytvoril vlastnú, ktorá obsahuje:

**<sup>7</sup> https: /[/www.kernel.org/doc/Documentation/kbuild/kconfig-language.txt](http://www.kernel.org/doc/Documentation/kbuild/kconfig-language.txt)** 

- voľbu typu termokamery (môj program podporuje len verziu s rozlíšením  $80 \times 60$  px),
- či chceme posielať snímky na server,
- zapnutie neustáleho posielania snímkov (stream),
- povolenie výpisu rozloženia teploty cez sériový port,
- minimum a maximum z rozsahu detekcie,
- prahovú hodnotu počtu teplotných bodov,
- šírku a výšku posuvného okna
- zapnutie prídavnej ArduCam kamery.

V menu na nastavenie servera a Wi-Fi sa zadáva názov a heslo Wi-Fi siete, IP adresa, HTTP a TCP port servera. Výsledná obrazovka s mojimi nastaveniami je na obrázku 5.3.

#### 5.2 Serverová časť

Mikrokontrolér posiela snímky z termo a VG A kamery na server. Ten je implementovaný v Javascripte pomocou frameworku Node.js . Beží na 2 rôznych portoch.

Port 8043 je pridelený TCP službe, na ktorú sú posielané konkrétne obrazové dáta. Výstupným formátom digitálnej kamery je JPG, v ktorom sú uložené aj na serveri. Dáta z termokamery sú prevedené na obrázok vo formáte PNG. Všetky snímky sú uložené v podzložkách camera/ a thermal/ v zložke captures/, ktoré sa vytvárajú pri štarte servera, ak ešte nie sú vytvorené. V nich sa dá skontrolovať história detekcií.

Na porte 3000 beží HTTP služba, ktorá prijíma HTTP GET dotazy od mikrokontroléra s informáciami o posielaných dátach (typ kamery, veľkosť dát) v parametroch dotazovacieho reťazca. Je to z dôvodu, že snímky z kamier sú posielané samostatne, aby bolo možné posielať napr. len snímky z jednej kamery. Server by taktiež inak dopredu nevedel, akú majú veľkosť. Okrem toho HTTP server obsluhuje požiadavky zo strany klientov (webové prehliadače). Výsledné snímky sú im posielané pomocou javascriptovej sieťovej knižnice socket.io <sup>8</sup> . K tomu používa vlastný protokol podobný *Websockets.* Funguje na spôsobe priameho spojenia medzi serverom a klientom. Nie je preto potrebné neustále sa dotazovat na server. Novopripojenému klientovi sa najprv odošlú najnovšie snímky, ktoré sú uložené na serveri. Všetky dalšie sú mu posielané v momente, keď prídu z kamier. Spolu s nimi je posielaný aj čas najnovšieho snímku.

#### Zobrazenie termosnímku

Termokamera posiela dáta snímkov ako 14-bitové hodnoty jednotlivých pixelov. Tie je potrebné previezť na farebnú reprezentáciu. Robí sa to namapovaním hodnôt na určitú škálu farieb. Pred mapovaním si zistím hodnoty najmenšieho a najväčšieho pixelu. Následne pomocou vzorca

$$
value_{pixel} = \frac{raw - min}{range} * 255,
$$
\n<sup>(5.2)</sup>

získam 8-bitovú hodnotu pixelu *(valuepixei).* Hodnota *raw* značí 14-bitové surové dáta, *min* hodnotu najmenšieho pixelu a *range* rozdiel hodnôt najväčšieho a najmenšieho pixelu.

**<https://socket.io/>** 

Namapovaná hodnota predstavuje index do poľa, v ktorom mám uložené jednotlivé RG B zložky farieb v palete. Z neho sa vyberú a priradia konkrétnemu pixelu. Na vygenerovanie palety farieb som použil program Pallete Generator<sup>9</sup>. Vygeneroval som v ňom niekoľko paliet (obrázok 5.4), predvolene je v programe použitá tá s názvom Fusion. Jej pomenovanie pochádza od spoločnosti FLIR. Jedná sa o najbežnejšie používanú farebnú paletu pri termogramoch.

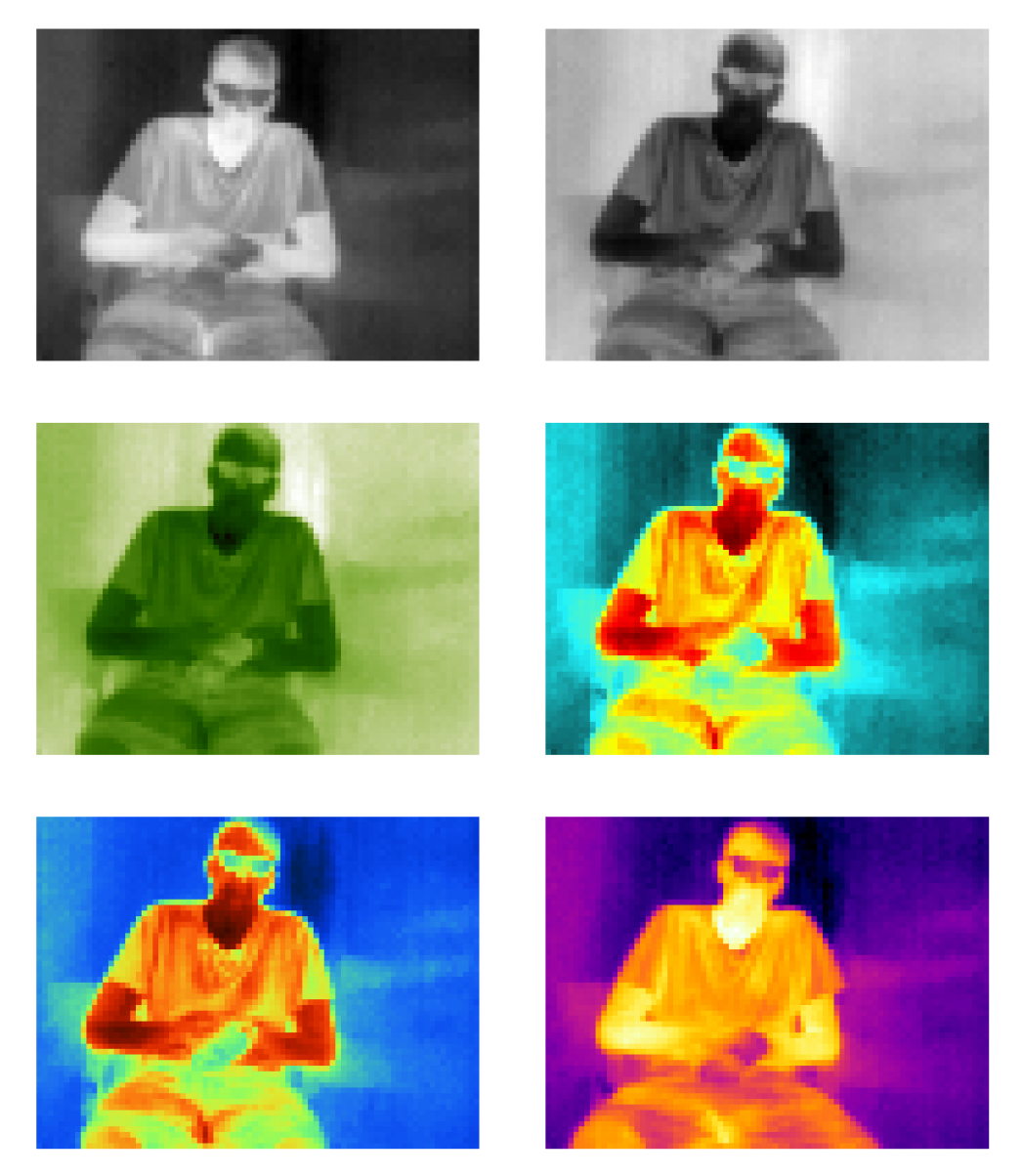

Obr. 5.4: Vygenerované palety farieb pre termogram.

**<sup>&#</sup>x27;https: //bitbucket.org/napalmy/palette-generator-binary/downloads/** 

#### Webové rozhranie

Pomocou webového prehliadača sa vieme pripojiť na vzdialený server. Z neho nám sú posielané snímky, ktoré sú zobrazené pomocou HTML5 canvasu $^{10}$ . Poskytuje nám možnosť vykresľovať snímky v reálnom čase a teda vytvoriť video obraz. Aktuálne snímky si vieme uložiť pomocou tlačítka.

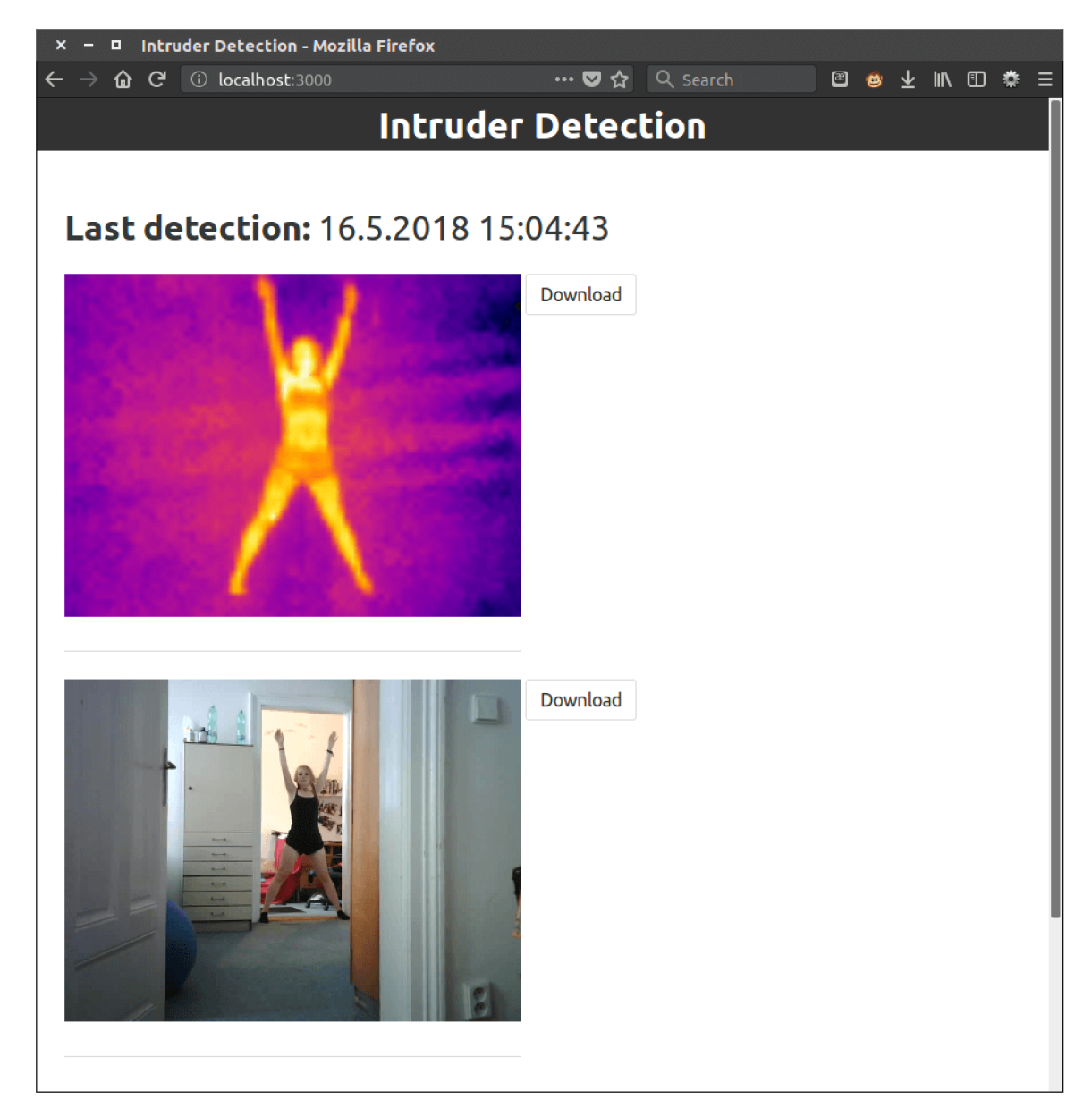

Obr . 5.5: Webové rozhranie na zobrazenie snímkov narušiteľa.

**https: //developer [.mozilla.org/en-US/docs/Web/API/Canvas\\_API](http://mozilla.org/en-US/docs/Web/API/Canvas_API)** 

# Kapitola 6

# Testovanie

N a testovanie výsledného riešenia bolo potrebné kameru umiestniť do prostredia, v ktorom sa nachádzajú objekty predstavujúce nášho potenciálneho narušiteľa. V našom prípade sa bude jednať o postavu človeka. Pri testovaní nebude zaujímavá VGA kamera, tá bude slúžiť len na pomocné zobrazovanie snímkov prostredia. Podstatným komponentom je pre nás termokamera. Neustálym snímaním prostredia bude vytvárať termogramy, ktoré budú podliehať analýze v mikrokontroléri. V termograme budeme pomocou algoritmu *Sliding Window* hľadať oblasti, ktoré obsahujú možného narušiteľa (popis v sekcii 5.1). Našim cieľom je zistiť úspešnosť detekcie a zhodnotiť jej obmedzenia a pokúsiť sa nájsť prípady, v ktorých nefungovala.

Najdôležitejšiu časťou pre správnu funkciu detekčného algoritmu je nastavenie parametrov. Jedná sa najmä o parameter percentuálneho prahu počtu pixelov v posuvnom okne, ktoré spadajú do nami vymedzeného teplotného rozsahu. S parametrom súvisí aj nami zvolená veľkosť posuvného okna. Šírku a výšku okna som určil experimentálne. Osoba sa postavila do fixnej vzdialenosti. Z termogramu som určil šírku a výšku osoby v pixeloch, podľa vzdialenosti jej protiľahlých teplotných bodov vzhľadom na horizontálnu a vertikálnu os osoby. Rozmery osoby odpovedajú veľkosti zvoleného okna.

Detekčný teplotný rozsah som určil podľa hodnôt, ktoré môžu odpovedať narušitelovi. Jedná sa o problematickú časť, pretože na veľkosť teploty vplývajú rôzne faktory, ktoré je potrebné brať v úvahu (sekcia 3.2). Kvôli nepresnostiam merania mojou termokamerou (sekcia 4.2) sa jedná len o približné rozmedzie a v niektorých prípadoch som zaznamenal, že mnou meraná teplota bola nižšia oproti reálnej aj o viac ako 5 °C. Najväčší problém tvorí určenie dolnej hranice detekčného rozsahu. V teplejšom prostredí (viac ako cca 26 °C) sa teplota pozadia začína približovať teplote človeka, čo môže předznamenat falošné detekcie. Naopak v prípade príliš vysoko položenej hranice nemusí dôjsť k detekcii vôbec, hľadiac na to že, človek môže mať na sebe oblečených viac teplotných vrstiev zabraňujúcich teplotnému vyžarovaniu tela. Hornú teplotnú hranicu som určil podľa najteplejšieho narušiteľa, ktorý sa nachádza v časti zvieracej ríši vyskytujúcej sa bežne v našich končinách, konkrétne sa jedná o sliepku (sekcia 3.3). Presný percentuálny prah teplotných pixelov v okne som určoval testovaním. Cím vyšší zvolíme prah vo fixnej veľkosti okna, tým sa zmenšuje schopnosť úspešnej detekcie.

#### 6.1 Testovacie prípady

Narušitel stál vo všetkých prípadoch vo vzdialenosti 6 až 7 metrov od zariadenia. Podľa tejto vzdialenosti som určil šírku a výšku posuvného okna. Veľkosť prahu som skorším testovaním určil na približne 60%, dá sa ňou ale pokojne pohybovať smerom dole. Parametre detekcie sú v tabuľke 6.1.

| Minimum detekčného rozsahu $(°C)$          | 24 |
|--------------------------------------------|----|
| Maximum detekčného rozsahu ( $^{\circ}$ C) | 43 |
| Prah teplotných bodov $(\%)$               | 60 |
| Šírka posuvného okna (px)                  | 12 |
| Výška posuvného okna (px)                  | 40 |

Tabuľka 6.1: Nastavené parametre detekcie počas testovania.

Prvý test obsahoval detekciu vzpriamenej vyrovnanej postavy, ktorá mala ruky pri tele a bola otočená priamo ku kamere (obrázok 6.1). Nemala na tele žiaden objekt, ktorý by mohol narušiť detekciu. Obrysy postavy zodpovedali veľkosti posuvného okna, čiže detekcia prebehla bez problémov.

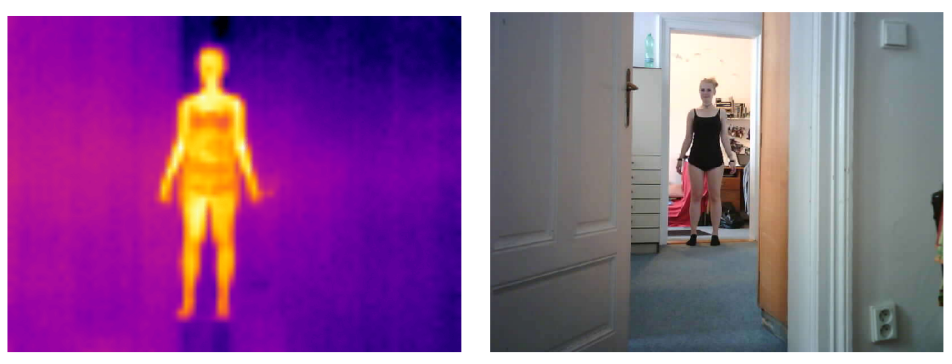

(a) Termogram č. **1** (b) Fotografia č. **1** 

Obr . 6.1: Testovací prípad č. 1.

Pri druhom teste mala osoba rozpažené ruky (obrázok 6.2). Malo to vplyv na to, že sa nezmestila kompletne celá do veľkosti okna. Detekciu to ale nijak nenarušilo.

V treťom teste sa vyskytovali dve osoby, ktoré boli posunuté trošku ďalej od kamery (obrázok 6.3). Počet osôb nemá na detekciu žiaden vplyv, keďže teplotný prah v okne je prekročený tak či tak. Ba naopak, pri vyššom počte osôb, ktoré sú umiestnené blízko seba, sa zvyšuje pravdepodobnosť detekcie.

Navolená veľkosť okna má väčšiu výšku ako šírku, pretože bola určená podľa vzpriamenej postavy. Preto v prípade, ak je osoba v polohe ľahu, nedôjde k detekcii, pretože sa z veľkej časti nezmestí do okna (obrázok 6.4). Na úspešnú detekciu by sme mohli obrázok analyzovať naviac aj s našim oknom natočeným o 90°. Inak dopadol tento test neúspešne.

V poslednom teste držal subjekt v rukách zrkadlo (obrázok 6.5). Na začiatku bol prah navolený dostatočne velký na to, aby došlo k detekcii bez zrkadla, ale jeho umiestnenie pred subjekt už znamenalo neúspešnú detekciu. Tento prípad ilustruje dôležitosť nakonfigurovania dostatočne nízkeho prahu, pretože hodnota zodpovedajúca úspešnej detekcii v ideálnych podmienkach môže byť ľahko narušená v reálnych podmienkach.

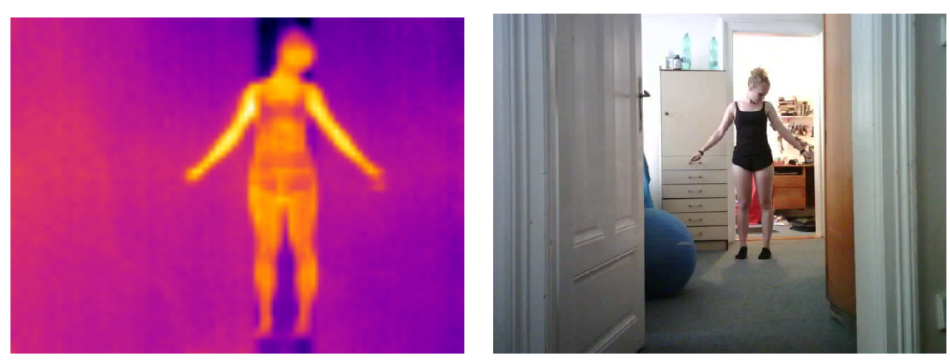

- (a) Termogram č. 2 (b) Fotografia č. 2
- 

Obr. 6.2: Testovací prípad č. 2.

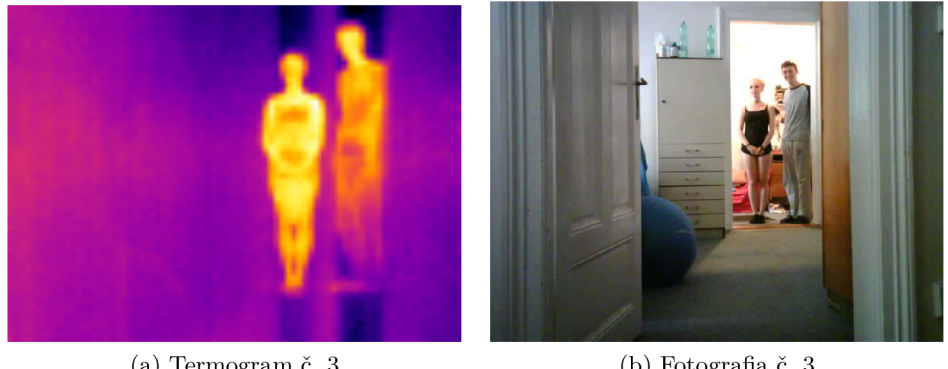

(a) Termogram č. 3 (b) Fotografia č. 3

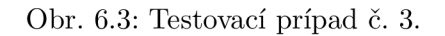

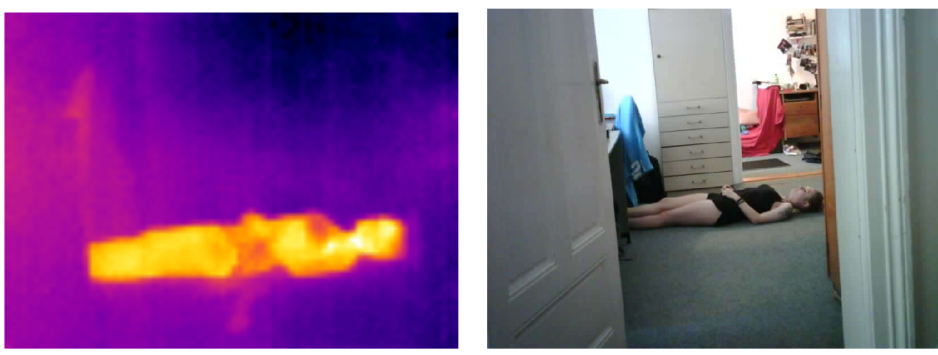

(a) Termogram č. 4  $\hfill$  (b) Fotografia č. 4  $\hfill$ 

Obr. 6.4: Testovací prípad č. 4.

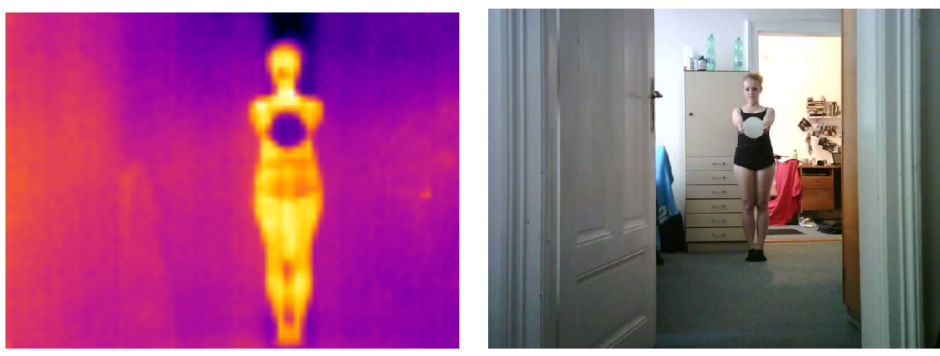

(a) Termogram č. 5 (b) Fotografia č. 5

Obr. 6.5: Testovací prípad č. 5.

### 6.2 Zhodnotenie úspešnosti detekcie

N a základe niekoľkých jednoduchých testov bola otestovaná úspešnosť detekcie pomocou algoritmu Sliding Window. Ich výsledky sú v tabuľke 6.2. V testoch boli ukázané slabiny tejto metódy a bola preukázaná dôležitosť navolenia správnych parametrov. Jedná sa najmä o závislosť na navolení presnej veľkosti okna, ktorú som nastavil zodpovedajúcu velkosti narušiteľa. Detekcia s veľkou úspešnosťou by sa dala dosiahnuť napríklad nastavením jeho veľkosti na rozmery termogramu. To by ale malo za následok veľa falošných detekcií, ktoré by mohli byť spôsobené viacerými menšími teplými objektmi v zábere. Veľký vplyv na úspešnosť má aj prah teplôt. V prípade jeho príliš vysokej teploty obmedzíme detekciu len na veľmi blízku vzdialenosť, v ktorej by musel stáť narušitel' smerom ku kamere. Znížením prahu na 10% a menej dostaneme pomerne spoľahlivú detekciu aj na veľké vzdialenosti. Malo by to ale znova nevýhodu zvýšenia šance falošných detekcií, hlavne od malých predmetov, ktoré by sa v zábere zohriali (napr. zapnutý sporák alebo ohrevné teleso). V prípade, že v našom testovanom prostredí sa žiadne takéto objekty vyskytovať nebudú, je nastavenie nízkeho prahu najlepší spôsob na spoľahlivú detekciu.

Najväčší problém, ktorý má detekcia v mojom prípade, tkvie hlavne v absencii radi ometrického modulu v mojej kamere, ktorým by som vedel dostať presné teploty prostredia. Najlepšiu detekciu som pozoroval po zapnutí kamery, ked bola ešte vychladnutá. Po jej zohriatí sa teploty začali skresľovať a mnou meraná teplota bola aj o viac ako 5 °C menšia oproti reálu. Preto hodnotím mnou použitý spôsob merania teploty ako nepresný.

| Test č.                     | Typ testu             | Úspešnosť       |
|-----------------------------|-----------------------|-----------------|
|                             | Vzpriamený narušiteľ  | detekované      |
| $\mathcal{D}_{\mathcal{L}}$ | Rozpažené ruky        | detekované      |
| 3                           | Dvaja narušiteľovia   | detekované      |
|                             | Narušiteľ v ľahu      | nedetekované    |
| 5                           | Narušiteľ so zrkadlom | $n$ edetekované |

Tabulka 6.2: Výsledky testov.

# Kapitola 7

# Záver

V rámci mojej som realizoval výrobu zariadenia, ktoré je schopné detekovat a zaznamenať narušiteľa na základe termogramu. Pri detekcii odošle snímky z oboch kamier na server. Použil som pri tom mikrokontrolér ESP32 v kombinácii s termokamerou FLIR Lepton a VGA kamerou ArduCam Mini. Na začiatku som si musel naštudovať základy spojené s technológiou termovízie a zrobiť si prehľad v aktuálnych termokamerách, aby som bol na základe toho schopný vybrať správnu termokameru na použitie v spojení s mikrokontrolérom. Ďalšou úlohou bolo naštudovať si algoritmy spojené s detekciou objektu v termograme. Jedná sa o obdobný problém ako je detekcia pomocou obyčajných kamier, ale s tým, že máme k dispozícii namiesto kontrastu farieb kontrast teplôt, ktorý je častokrát zreteľnejší, hlavne čo sa týka veľkých vzdialeností alebo rôznych vplyvov, ktoré inak zatemňujú obraz, napríklad dym alebo hmla. Z toho dôvodu nám na detekciu stačia aj jednoduchšie algoritmy na segmentáciu objektu, ako napríklad odčítanie prostredia alebo jednoduché hľadanie teplotných oblastí. Ja som konkrétne použil algoritmus Sliding Window.

Pred návrhom zariadenia som si musel zrobiť prehľad v súčasných mikrokontroléroch, aby som vybral ten najvhodnejší. ESP3 2 má navrch v tom, obsahuje 2-jadrový procesor a taktiež zabudovaný Wi-F i modul. Pri návrhu zariadenia som musel brať ohľad na sériové rozhrania, pomocou ktorých je možné komunikovať s kamerami. Následne som si sám vyrobil vlastnú dosku plošných spojov. Dôležitou úlohou v práci bolo pochopenie fungovania termokamery Lepton, jej protokolu na posielanie snímkov VoSP I a rozhrania na konfiguráciu kamery CCI . Vychádzal som pritom z voľne dostupných dokumentácií.

Softvér pre mikrokontrolér je postavený na Espressif IoT Development Frameworku, ktorý slúži na nahrávanie programu a sprostredkúva veľkú časť nástrojov a knižníc, napríklad na prácu so sériovými rozhraniami. Firmvér mikrokontroléra je postavený na operačnom systéme FreeRTOS, ktorého knižnice som využíval. Konkrétne sa jedná najmä o knižnice na prácu s vláknami, semaformi a frontami. Termokamera posiela snímky reprezentované niekoľkými paketmi, ktoré treba vyčítávat synchronizovane s kamerou. K tomuto slúži samostatné vlákno. Ďalšie vlákno, ktoré analyzuje snímok, čaká, pokým bude dostupný celý snímok. Na multivláknovú synchronizáciu je použitý práve semafor, ktorý prvé vlákno otvorí až vtedy, ak správne vyčíta celý snímok. A k sa podarí v termograme na základe teplôt detekovat narušiteľa, je následne vyčítaný snímok aj z druhej kamery a ak je aktívne pripojenie zo serverom, sú tam oba obrázky odoslané. Server je postavený na javascriptovom frameworku Node.js a okrem mikrokontroléru sa naňho môžu pripojiť aj webový klienti, ktorí majú cez webovú stránku možnosť kontroly aktuálnych snímkov narušeného prostredia.

Po otestovaní riešenia som prišiel na to, že chýbajúci radiometrický modul vytvára celkom veľký problém pri meraní presnej teploty. Tá ale nemusí byť v našom prípade taká dôležitá, ako fakt, že pred použitím zariadenia do konkrétneho prostredia je potrebné nakonfigurovať jeho detekčné parametre, ktoré môžu silno ovplyvniť detekciu. Závisí len na nás, čo všetko chceme byť schopný detekovat a či sa môžu v prostredí nachádzať teplé predmety, ktoré by nám mohli vytvoriť falošné detekcie.

Na práci sa dá pokračovať v rôznych smeroch, do ktorých by sme ju mohli rozšíriť. Prvé rozšírenie číha na doske zariadenia, na ktorej je pripravený konektor na zapojenie jednoduchého monochromatického OLED displeja. Na ňom by sme vedeli zobrazovať nejaké základné informácie, napr. o teplotách, alebo vykresľovať pixely odpovedajúce narušitelovi. Ďalším rozšírením by mohlo byť vytvorenie grafického rozhrania na CC I termokamery, cez ktoré by sme vedeli termokameru Lepton konfigurovať a nastavovať nespočet parametrov, ktoré sú obsiahnuté v dokumentácii. Jednalo by sa konkrétne o webovú aplikáciu, ktorá by bola schopná komunikovať s termokamerou a tá by sa následne vedela konfigurovať za chodu. Vylepšením práce by bola implementácia presnejšieho algoritmu na detekciu, ktorý by nemusel bežať len na mikrokontroléři, ale mohlo by sa jednať o algoritmu strojového učenia s využitím knižnice OpenCV , kvôli ktorému by ale bolo potrebné detekciu realizovať na serveri.

# Literatúra

- [1] Abuarafah, A.; Khozium , O.; Abdrabou, E.: *Real-time Crowd Monitoring using Infrared Thermal Video Sequences. International Journal of Engineering Science,*  ročník 8, č. 3, Březen 2012: s. 133–140, ISSN 1545-1003.
- [2] Al-Amri, S. S.; Kalyankar, N.; Khamitkar, S.: Image segmentation by using edge detection. *International Journal on computer science and engineering,* ročník 2, č. 3, 2010: s. 804-807.
- [3] Anderson, L. I.: *Nikola Tesla on His Work With Alternating Currents and Their Application to Wireless Telegraphy, Telephony, and Transmission of Power: An Extended Interview.* Colorado: Twenty-First Century Books, 2002, 26-27 s.
- [4] Apiste: *About Infrared rays.* [Online; navštívené 6.1.2018]. URL http://[www.apiste-global.com/fsv/technology\\_fsv/detail/id=1187](http://www.apiste-global.com/fsv/technology_fsv/detail/id=1187)
- [5] Bala , A.: *An improved watershed image segmentation technique using MATLAB. International Journal of Scientific & Engineering Research,* ročník 3, č. 6, Červen 2012: s. 1-4.
- [6] Barr , E . S.: *Historical survey of the early development of the infrared spectral region. American Journal of Physics,* ročník 28, č. 1, Leden 1960: s. 42-54, doi:10.1119/l. 1934975.
- [7] Barr , E . S.: *The Infrared Pioneers—II. Macedonio Melloni. Infrared Physics,*  ročník 2, č. 2, 1962: s. 67–74, ISSN 0020-0891.
- [8] Barr , E . S.: *The Infrared Pioneers—III. Samuel Pierpont Langley. Infrared Physics,*  ročník 3, č. 4, 1963: s. 195-206, ISSN 0020-0891.
- [9] Bedlek, M. : *Elektrochemická příprava fluorescenčního senzoru s vysoce uspořádaným nanostrukturovaným povrchem.* Brno: Vysoké učení technické v Brně, Fakulta elektrotechniky a komunikačních technologií, 2013, 11-12 s., vedoucí diplomové práce Ing. Jana Drbohlavová, Ph.D . URL

https : //[www.vutbr.cz/www\\_base/zav\\_prace\\_soubor\\_verej](http://www.vutbr.cz/www_base/zav_prace_soubor_verej) ne.php?file\_id=6803 7

- [10] Bertozzi, M. ; Broggi, A.; Grisleri, P.; Graf, T.; Meinecke, M. : *Pedestrian detection in infrared images.* In *IEEE IV2003 Intelligent Vehicles Symposium. Proceedings (Cat. No.03TH8683),* Cerven 2003, s. 662-667, doi:10.1109/IVS.2003.1212991.
- [11] Bierman, W.: *The temperature of the skin surface. Journal of the American Medical Association,* ročník 106, č. 14, 1936: s. 1158-1162, doi:10.1001/jama.l936.02770140020007.
- [12] Byrnes, J.: *Unexploded Ordnance Detection and Mitigation*. Springer, 2009, ISBN 978-1-4020-9253-4, 21-22 s.
- [13] Case, T.: *Physics Reviews. Notes on the change of resistance of certain substrates in light,* ročník 9, 1917: s. 305-310.
- [14] Cashman, R. J.: Film-Type Infrared Photoconductors. Proceedings of the IRE, ročník 47, č. 9, Září 1959: s. 1471-1475, ISSN 0096-8390.
- [15] Chien, S.-C : *Pedestrian characterization in infrared thermography imaging.* In *Advanced Robotics and Intelligent Systems (ARIS), 2016 International Conference on. IEEE,* Srpen 2016, s. 1-1, doi:10.1109/ARIS.2016.7886628.
- [16] Clarke, A.; Rothery, P.: *Scaling of body temperature in mammals and birds. Functional Ecology,* ročník 22, č. 1, Říjen 2004: s. 58-67, doi:10.1111/j.1365-2435.2007.01341.x.
- [17] Davis, J . W.; Keck, M . A.: *A Two-Stage Template Approach to Person Detection in Thermal Imagery.* In *Application of Computer Vision, 2005. WACV/MOTIONS '05 Volume 1. Seventh IEEE Workshops on,* ročník 1, Leden 2005, s. 364-369, doi:10.1109/ACVMOT.2005.14.
- [18] Davis, J. W.; Sharma, V.: Robust Background-Subtraction for Person Detection in *Thermal Imagery.* In *Conference on Computer Vision and Pattern Recognition Workshop,* Červen 2004, str. 128, doi:10.1109/CVPR.2004.157.
- [19] Espressif: *ESP32 Datasheet.* Leden 2018, version 2.1.
- [20] Evelin Sujji, C ; Lakshmi, Y.V.S. ; Wiselin Jiji, C : *MRI Brain Image Segmentation based on Thresholding. International Journal of Advanced Computer Research,*  ročník 3, č. 1, Březen 2013: s. 97-101, ISSN 2277-7970.
- [21] FLIR Systems: *Cooled or Uncooled?* [Online; navštívené 7.1.2018]. URL http://www.flir.eu/science/display/?id=65982
- [22] FLI R Systems: *FLIR Lepton® Long Wave Infrared (LWIR) Datasheet.* Březen 2016, Version 1.2.6.
- [23] FLIR Systems: *Software Interface Description Document (IDD)*. Prosinec 2016, Document number: 110-0144-04 Rev 200.
- [24] Ghosh, P.; Mitchell, M. ; Gold, J. : *Segmentation of thermographic images of hands using a genetic algorithm.* In *Image Processing: Machine Vision Applications,* Leden 2010, str. 2, doi:10.1117/12.839896.
- [25] Goldmann, T.: *Sledování hlídaného prostoru a detekce narušení bezpečnosti*  kamerovým systémem. Brno: Vysoké učení technické v Brně, Fakulta informačních technologií, 2013, 8-19 s., vedoucí diplomové práce Ing. Filip Orság, Ph.D. URL http://www.fit.[vutbr.cz/study/](http://vutbr.cz/study)DP/BP.php.cs?id=15063
- [26] Goubet, E. ; Katz , J. ; Porikli, F.: *Pedestrian tracking using thermal infrared imaging.*  In *Proceedings of SPIE 6206,* Květen 2006, s. 797-808, doi:10.1117/12.673132.
- [27] Infmiti Electro-Optics: *Thermal Imaging.* [Online; navštívené 7.1.2018]. URL https://[www.infinitioptics.com/technology/thermal-imagin](http://www.infinitioptics.com/technology/thermal-imaging)g
- [28] Jones, B . F.; Plassmann, P.: *Digital infrared thermal imaging of human skin. IEEE Engineering in Medicine and Biology Magazine,* ročník 21, č. 6, Listopad 2002: s. 41-48, ISSN 0739-5175, doi:10.1109/MEMB.2002.1175137.
- [29] Jüngling, K.; Arens, M. : *Feature based person detection beyond the visible spectrum.*  In *IEEE Computer Society Conference on Computer Vision and Pattern Recognition Workshops,* Červen 2009, ISSN 2160-7508, s. 30-37, doi:10.1109/CVPRW.2009.5204085.
- [30] Kim, D. E.; Kwon, D. S.: *Pedestrian detection and tracking in thermal images using shape features.* In *12th International Conference on Ubiquitous Robots and Ambient Intelligence (URAI),* Říjen 2015, s. 22-25, doi:10.1109/URAI.2015.7358920.
- [31] Nakayama, T.; Ohnuki, Y.; Kanosue, K.: *Fall in Skin Temperature during Exercise Observed by Thermography. The Japanese Journal of Physiology,* ročník 31, č. 5, 1981: s. 757-762, doi:10.2170/jjphysiol.31.757.
- [32] NASA: *Herschel infrared experiment*. [Online; navštívené 10.12.2017]. URL http://[coolcosmos.ipac.caltech.edu/](http://coolcosmos.ipac.caltech.edu/)cosmic\_classroom/ classroom\_activities/herschel\_experiment2.htm l
- [33] National Research Council: *Seeing Photons: Progress and Limits of Visible and Infrared Sensor Arrays.* Washington, DC: The National Academies Press, 2010, ISBN 978-0-309-15304-1, 12 s., doi:10.17226/12896.
- [34] Pekařská, V.: *Multimediální učebnice konvenčních zobrazovacích systémů IR.*  ČVUT - Fakulta biomedicínského inženýrství, [Online; navštívené 7.5.2018]. URL http://webzam.[fbmi.cvut.cz/hozman/AKK/ZSL\\_IR.ppt](http://fbmi.cvut.cz/hozman/AKK/ZSL_IR.ppt)
- [35] Robertshaw, D.: *Temperature regulation and the thermal environment. Duke's Physiology of Domestic Animals,* Leden 2004: s. 962-973.
- [36] Rogalski, A.: *History of infrared detectors. Opto-Electronics Review,* ročník 20, Září 2012: s. 279–308, ISSN 1896-3757.
- [37] Sieh, W.; Fagerburg, P.: *Video over SPI (VoSPI) Implementaion Specification.* Leden 2013, Document Number: 102-PS245-43.
- [38] Sulovská, K.: *Sledování vlivu teploty na termogram lidské tváře část 2. Postereus,*  ročník 5, č. 7, Červenec 2012, ISSN 1338-0087, [Online; navštívené 7.5.2018]. URL http://[www.posterus.sk/?p=13337](http://www.posterus.sk/?p=13337)
- [39] Wang, W.: Zhang, J.: Shen, C.: *Improved human detection and classification in thermal images.* In *IEEE International Conference on Image Processing,* Září 2010, ISSN 1522-4880, s. 2313-2316, doi:10.1109/ICIP.2010.5649946.
- [40] Wikipedia: *Planck's law.* [Online; navštívené 12.5.2018]. URL https://en.wikipedia.org/wiki/Planck%27s\_law
- [41] Zhu, Q.; Yeh, M. ; Cheng, K.; Avidan, S.: *Fast Human Detection Using a Cascade of Histograms of Oriented Gradients.* In *IEEE Computer Society Conference on Computer Vision and Pattern Recognition (CVPR'06),* ročník 2, Červen 2006, s. 1491-1498, doi:10.1109/CVPR.2006.119.

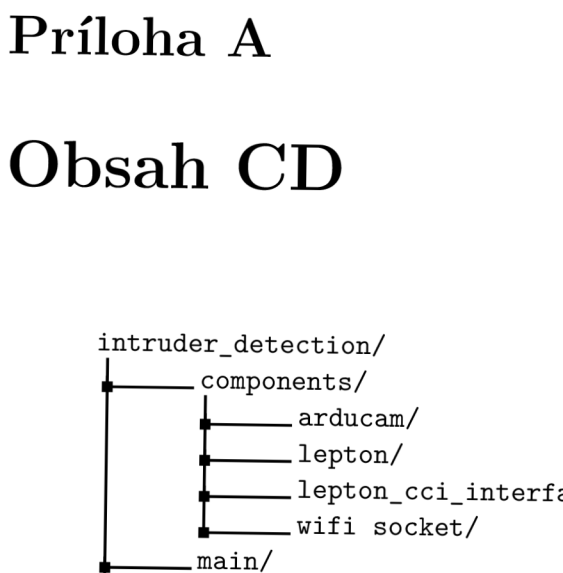

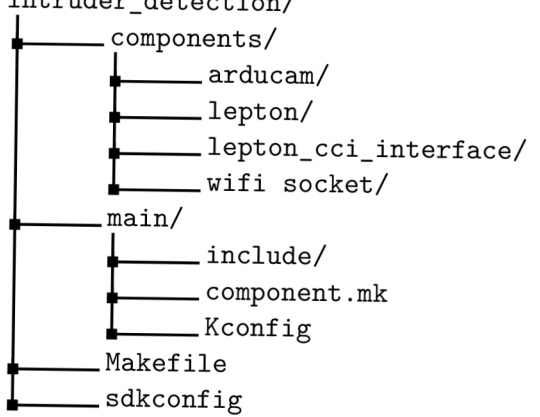

Obr. A.1: Adresárová štruktúra programu pre mikrokontrolér.